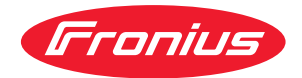

# Operating Instructions

**TP 09**

- **DE** | Bedienungsanleitung
- **EN** Operating Instructions
- **FR** Instructions de service
- **IT** | Istruzioni per l'uso
- **ES** Manual de instrucciones
- **PT** | Manual de instruções
- CS | Návod k obsluze
- **RU** Руководство по эксплуатации

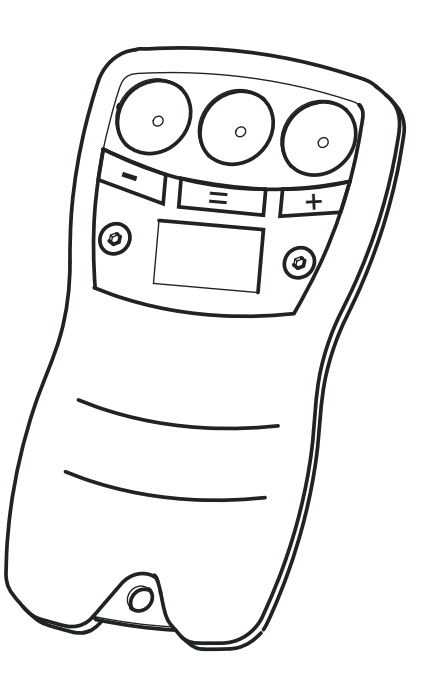

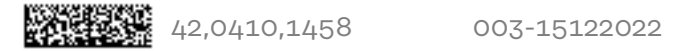

# **Gerätekonzept**

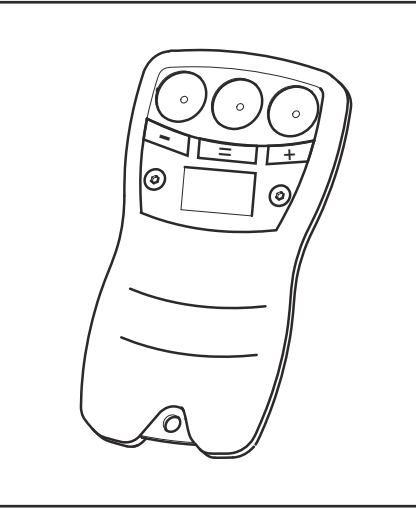

Die Fernbedienung TP09 dient zur Einstellung des Schweißstroms. Die Übertragung des Wertes erfolgt über die Schweißkabel der Stromquelle.

*Fernbedienung TP09*

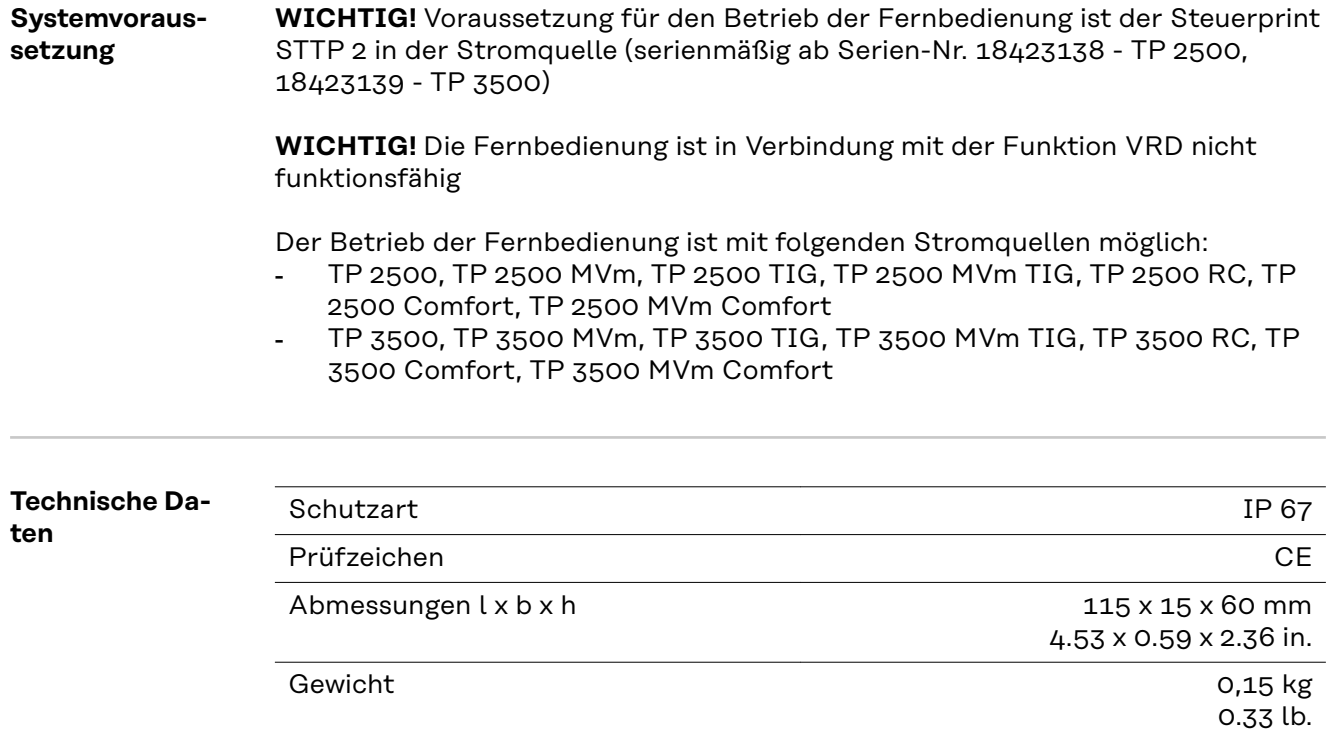

# **Bedienung**

# **Sicherheit WARNUNG!**

**Gefahr durch Fehlbedienung und fehlerhaft durchgeführte Arbeiten.** Schwere Personen- und Sachschäden können die Folge sein.

- ▶ Alle in diesem Dokument beschriebenen Arbeiten und Funktionen dürfen nur von technisch geschultem Fachpersonal ausgeführt werden.
- Dieses Dokument vollständig lesen und verstehen.
- Sämtliche Sicherheitsvorschriften und Benutzerdokumentationen dieses Gerätes und aller Systemkomponenten lesen und verstehen.

# **Bedienelemente**

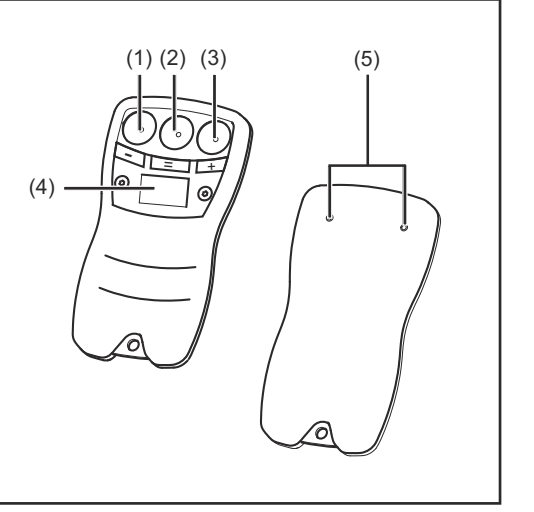

*Bedienelemente*

# (1) Kontaktfläche "-" zum Verringern des Schweißstroms in 5 A Schritten (2) Kontaktfläche "=" zum Abgleich zwischen Stromquelle und Fernbedienung (3) Kontaktfläche "+" zum Erhöhen des Schweißstroms in 5 A Schritten (4) Display (5) Kontaktstifte

### **Bedienkonzept**

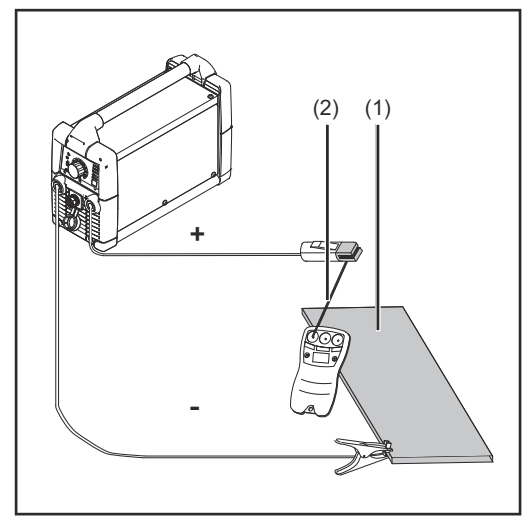

Um die Fernbedienung TP09 bedienen zu können, ist ein geschlossener Stromkreis erforderlich. Die Fernbedienung wird mit den Kontaktstiften an das Werkstück (1) gehalten. Die Einstellung des Schweißstroms erfolgt durch Berühren der Stabelektrode (2) mit einer der 3 Einstellflächen.

*Stromkreis*

# **Hardware- und Software- Version anzeigen**

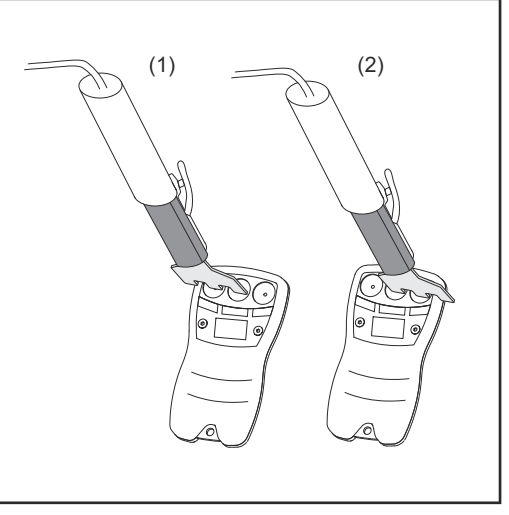

*Anzeige der Hardware- , Software- Version*

Durch Kurzschließen von 2 Kontaktflächen ist es möglich, die Hardware- und Software-Version der Fernbedienung zu sehen.

(1) linke Kontaktflächen ( - und =) kurzgeschlossen ... Anzeigen der aktuellen Hard-

ware-Version

(2) rechte Kontaktflächen ( = und +) kurzgeschlossen

> ... Anzeigen der aktuellen Software-Version

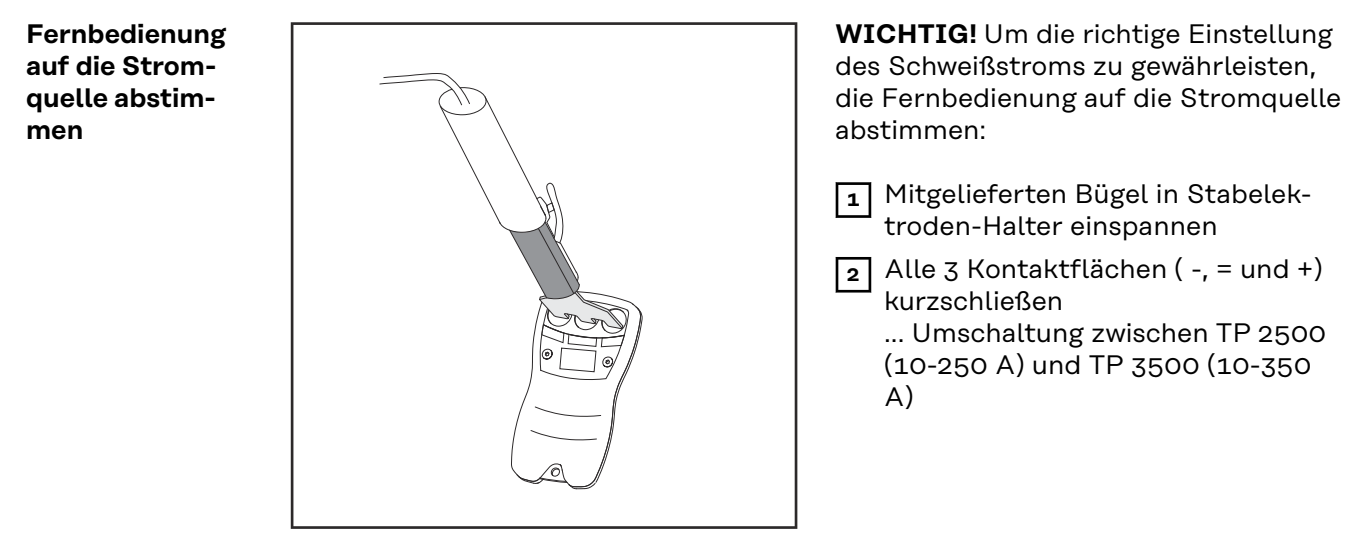

*Fernbedienung abstimmen*

## **Polarität überprüfen**

Beim ersten Kontakt der Fernbedienung mit dem Werkstück erscheint für ca. 1 Sekunde lang "pos." oder "neg." am Display:

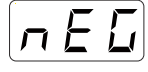

Massekabel an der Strombuchse "-" angeschlossen

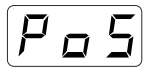

Massekabel an der Strombuchse "+" angeschlossen

# **Stromquelle und Fernbedienung abgleichen**

Die Kontaktfläche "=" überträgt den aktuellen Wert der Fernbedienung zur Stromquelle. Das ist notwendig wenn zwischenzeitlich an der Stromquelle der Schweißstrom am Einstellregler verändert wurde. Jedes Drücken der Kontaktfläche "-" oder der Kontaktfläche "+" führt zu einer direkten Stromänderung an der Stromquelle.

# **Schweißstrom verringern oder erhöhen**

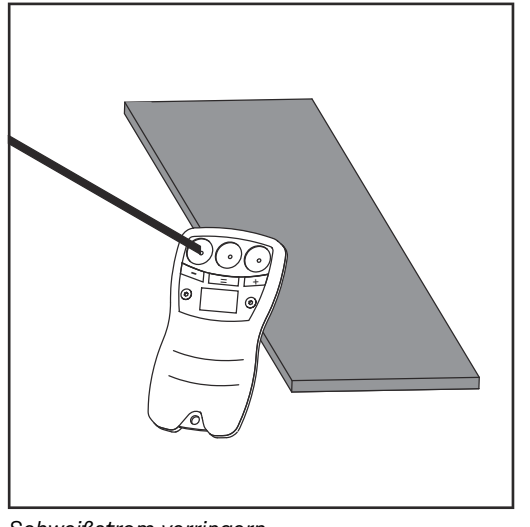

*Schweißstrom verringern*

O TransPocket 2500 TIG  $130.$  $710$  start  $\sum_{\text{start}}^{\text{Soft}}$  $\overline{\mathcal{L}}$ O  $\bullet$  Cel  $\bullet$ m  $\mathbb{\Delta} \mathbb{D}$ 由  $\ddot{\phantom{1}}$  $(13)$   $(12)$ 

*Bedienpanel der Stromquelle*

(1) Fernbedienung mit den Kontaktstiften an das Werkstück halten

#### $\sqrt{N}$ **VORSICHT!**

### **Verletzungsgefahr durch augen- und hautschädigende Lichtbogen-Strahlung.**

Schwere Personen- und Sachschäden können die Folge sein.

- ▶ Um ein Verblitzen und ein Zerkratzen des Displays zu verhindern, mit der Stabelektrode genau auf die Einstellfläche drücken.
- (2) Mit der Stabelektrode auf die Kontaktfläche "-" oder auf die Kontaktfläche "+" drücken

Das Pfeilsymbol (12) der Stromquelle leuchtet, sobald der Schweißstrom mit der Fernbedienung verändert wurde. Der Wert des Einstellreglers wird deaktiviert. Das Pfeilsymbol erlischt beim Betätigen des Einstellreglers Schweißstrom (13) an der Stromquelle.

# **Fehlerdiagnose, Fehlerbehebung**

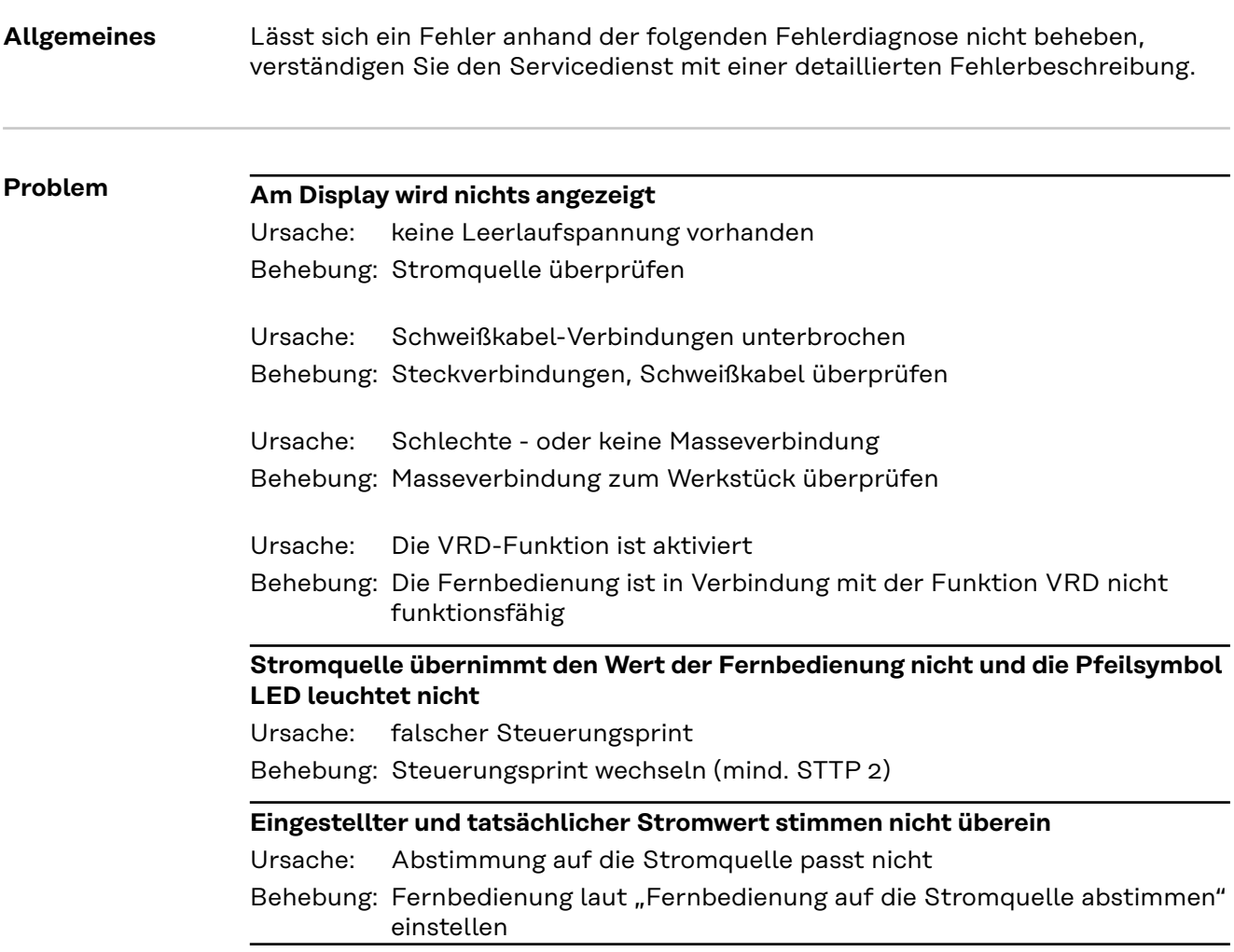

# **Device concept**

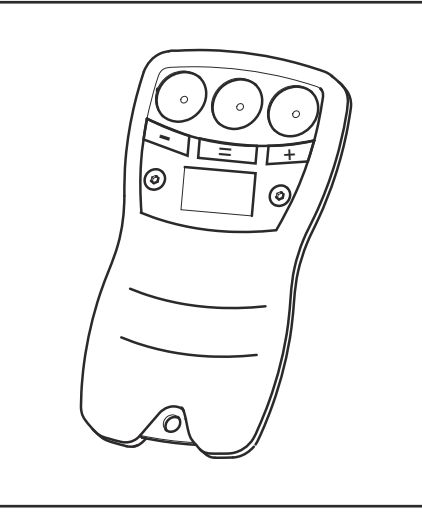

The TP09 remote control is for adjusting the welding current. The value is transferred via the power source welding cable.

*TP09 remote control*

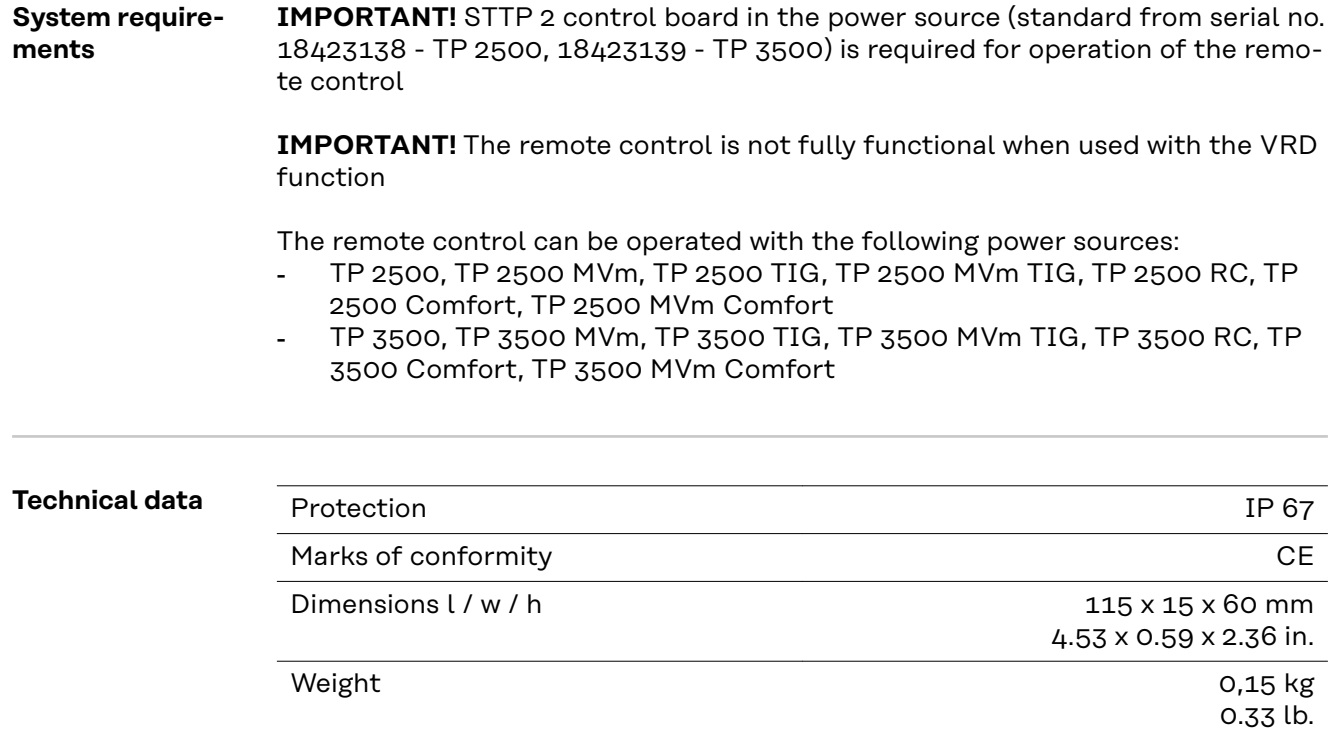

# **Operation**

# Safety **MARNING!**

**Danger from incorrect operation and work that is not carried out properly.** This can result in serious personal injury and damage to property.

- All the work and functions described in this document must only be carried out by technically trained and qualified personnel.
- Read and understand this document in full.
- Read and understand all safety rules and user documentation for this device and all system components.

#### **Controls**

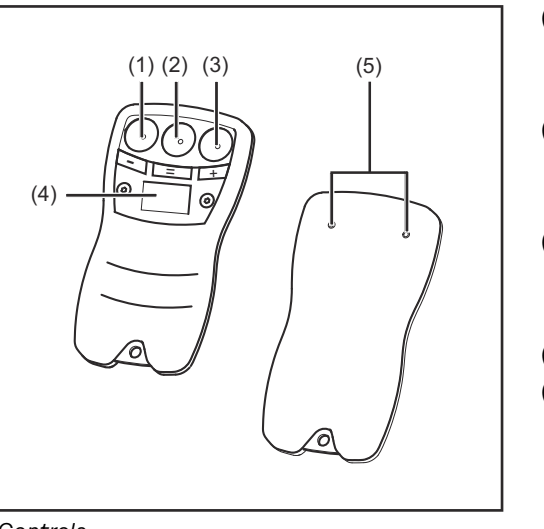

- (1) Contact surface "-" for reducing the welding current in 5 A increments (2) Contact surface "="
- for matching the power source to the remote control
- (3) Contact surface "+" for increasing the welding current in 5 A increments
- (4) Display
- (5) Contact pins

*Controls*

### **Operating scheme**

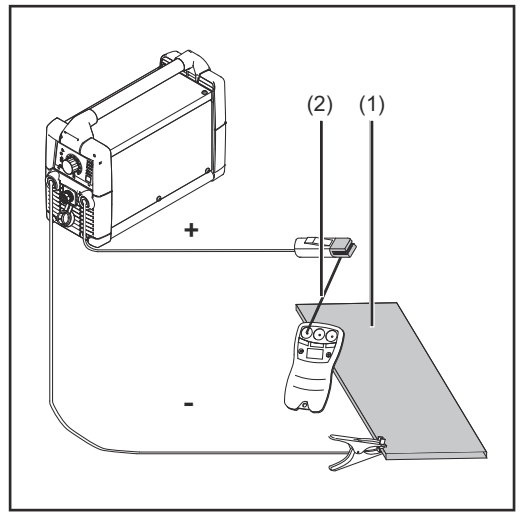

*Circuit*

**EN**

A closed circuit is required to operate the TP09 remote control. The remote control is held on the workpiece (1) by the contact pins.

The welding current is adjusted by bringing the rod electrode (2) into contact with one of the 3 adjustment surfaces.

**Displaying the hardware and software versions**

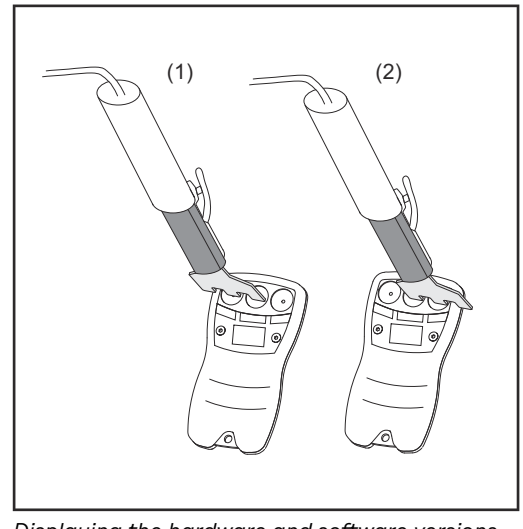

*Displaying the hardware and software versions*

The hardware and software versions of the remote control can be displayed by short-circuiting 2 of the contact surfaces.

 $(1)$  Left contact surfaces  $(-$  and  $=)$ shortcircuited ... displays the current hardware

version

(2) Right contact surfaces ( = and +) short-circuited

> ... displays the current software version

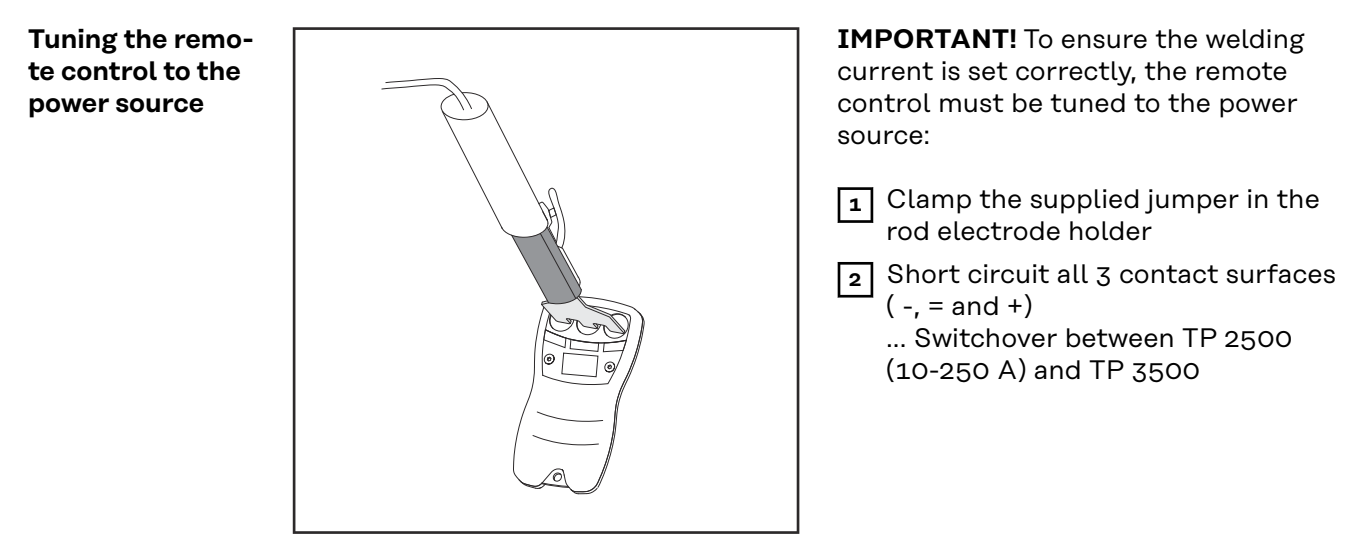

*Tuning the remote control*

**Tuning the remote control to the power source**

When the remote control first comes into contact with the workpiece, 'pos' or 'neg' will appear on the display for approx. one second:

Grounding (earthing) cable connected to the "-" current socket

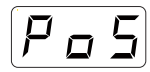

Grounding (earthing) cable connected to the "+" current socket

**Matching the power source with the remote control**

The contact surface "=" transfers the current value of the remote control to the power source. This is necessary if the welding current has been adjusted in the interim using the adjuster on the power source. Each press on the "-" contact surface or the "+" contact surface directly changes the current at the power supply.

# **Reducing or increasing the welding current**

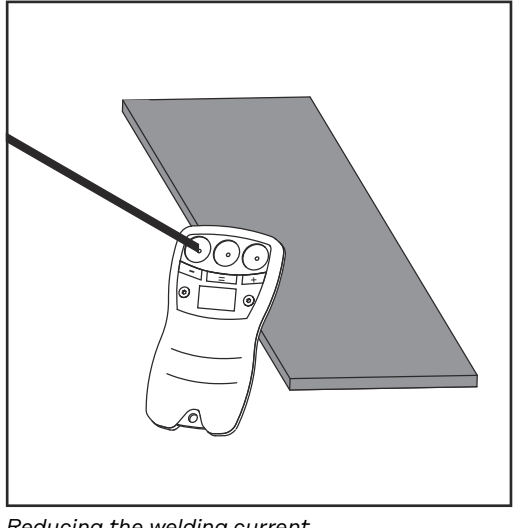

*Reducing the welding current*

(1) Attach the remote control to the workpiece with the contact pins.

#### **CAUTION!**  $\sqrt{N}$

### **Risk of injury to eyes and skin from arc radiation.**

This can result in serious personal injury and damage to property.

- ▶ To avoid scratching or flash burning the display, take care when pressing the rod electrode onto the adjustment surface.
- (2) Press on the  $n-$ " or the  $n+$ " contact surface with the rod electrode

The power source arrow symbol (12) lights up as soon as the welding current is changed with the remote control. The value of the adjuster is deactivated. The arrow symbol goes out when the welding current adjuster (13) on the power source is used.

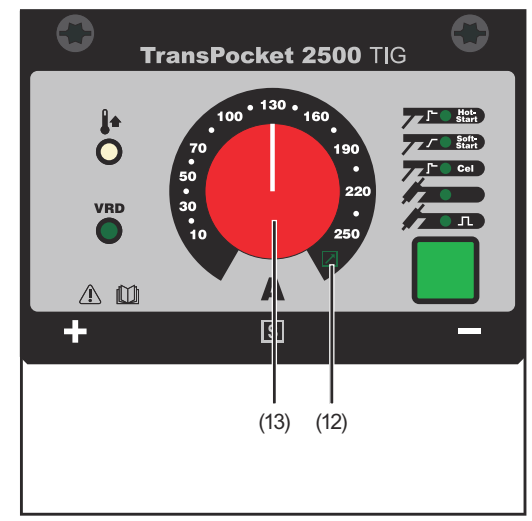

*Power-source control panel*

# **Troubleshooting**

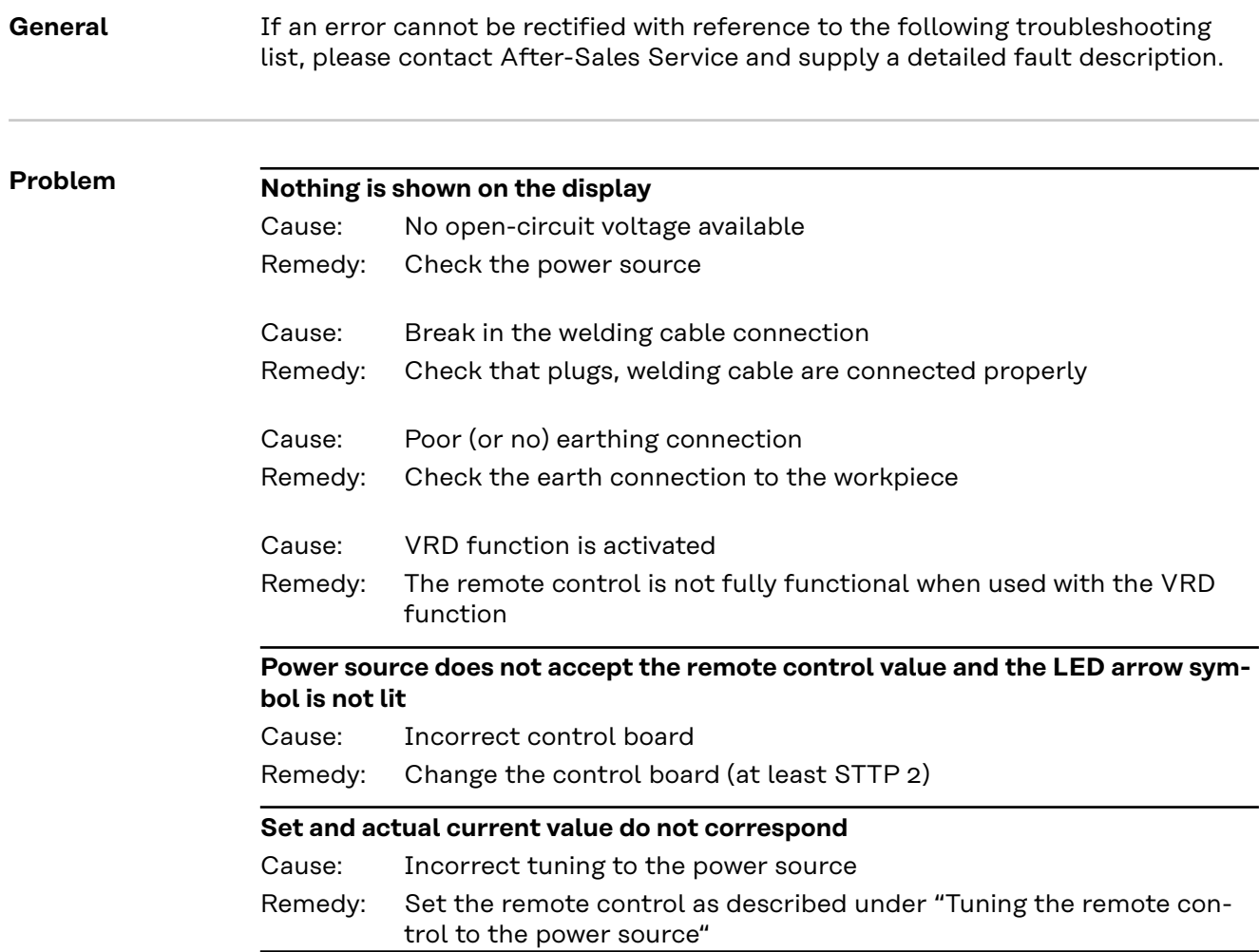

# **Généralités**

**Conception de l'appareil**

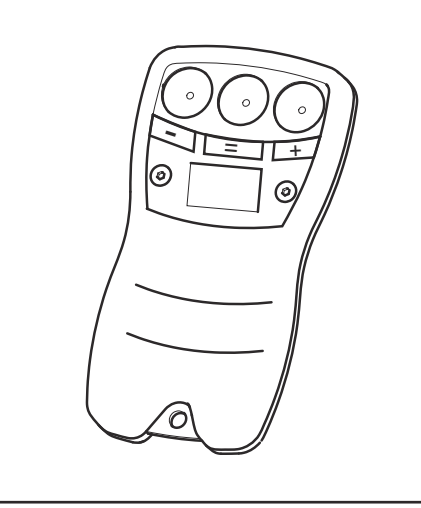

La télécommande TP09 sert à régler le courant de soudage. La transmission de cette valeur est effectuée au moyen du câble de soudage de la source de courant.

*Télécommande TP09*

#### **Configuration du système IMPORTANT!** La télécommande ne peut être utilisée que si le circuit imprimé de commande STTP 2 est installé dans la source de courant (de série à partir du n° de série 18423138 - TP 2500, 18423139 - TP 3500)

**IMPORTANT!** La télécommande ne fonctionne pas en combinaison avec la fonction VRD

L'utilisation de la télécommande est possible avec les sources de courant suivantes :

- TP 2500, TP 2500 MVm, TP 2500 TIG, TP 2500 MVm TIG, TP 2500 RC, TP 2500 Comfort, TP 2500 MVm Comfort
- TP 3500, TP 3500 MVm, TP 3500 TIG, TP 3500 MVm TIG, TP 3500 RC, TP 3500 Comfort, TP 3500 MVm Comfort

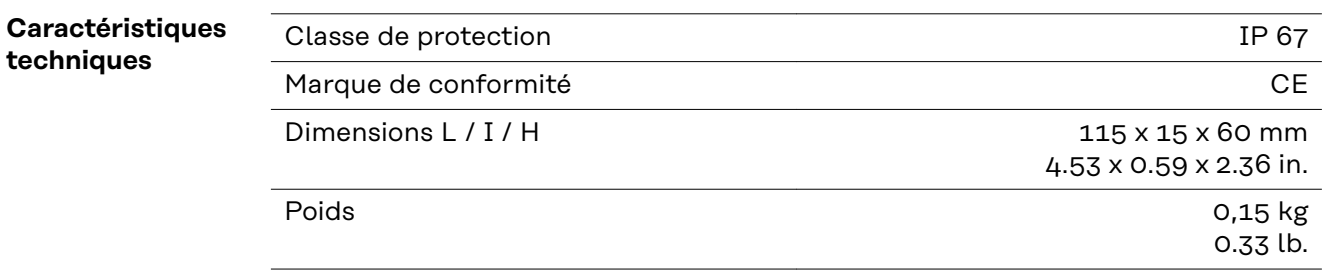

# **Utilisation**

# Sécurité **AVERTISSEMENT!**

**Danger dû à une erreur de manipulation et d'erreur en cours d'opération.** Cela peut entraîner des dommages corporels et matériels graves.

- Toutes les fonctions et tous les travaux décrits dans le présent document doivent uniquement être exécutés par du personnel techniquement qualifié.
- Ce document doit être lu et compris dans son intégralité.
- Lire et comprendre toutes les consignes de sécurité et la documentation utilisateur de cet appareil et de tous les composants périphériques.

**Éléments de commande**

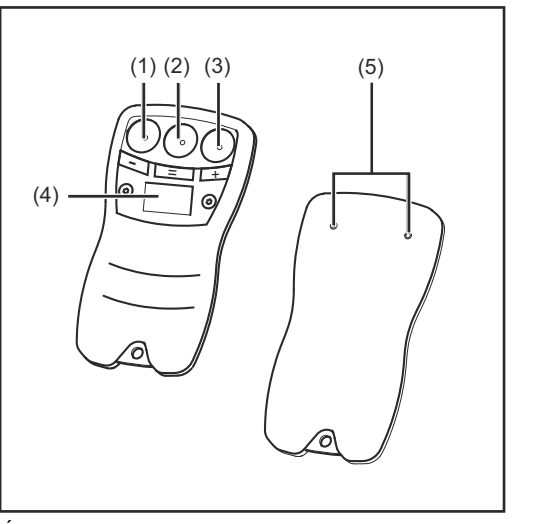

*Éléments de commande*

# (1) Surface de contact « - » pour réduire le courant de soudage par étape de 5 A

- (2) Surface de contact « = » pour aligner la source de courant et la télécommande
- (3) Surface de contact « + » pour augmenter le courant de soudage par étape de 5 A (4) Affichage
- (5) Fiche de contact

# **Concept de commande**

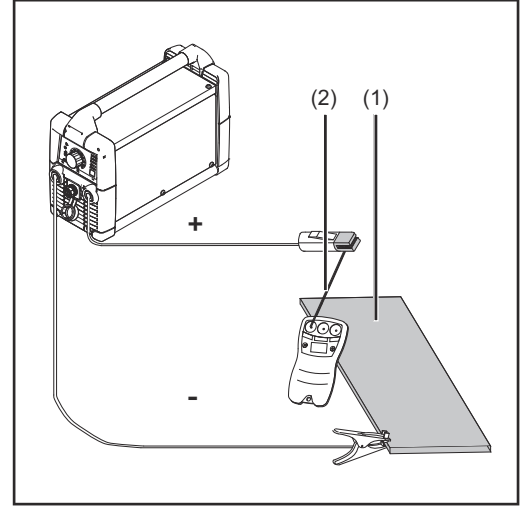

*Circuit électrique*

Un circuit électrique fermé est nécessaire pour pouvoir utiliser la télécommande TP09. La télécommande est maintenue sur la pièce (1) à l'aide des fiches de contact.

Pour régler le courant de soudage, l'électrode enrobée (2) doit entrer en contact avec l'une des 3 surfaces de réglage.

**Affichage de la version du matériel et du logiciel**

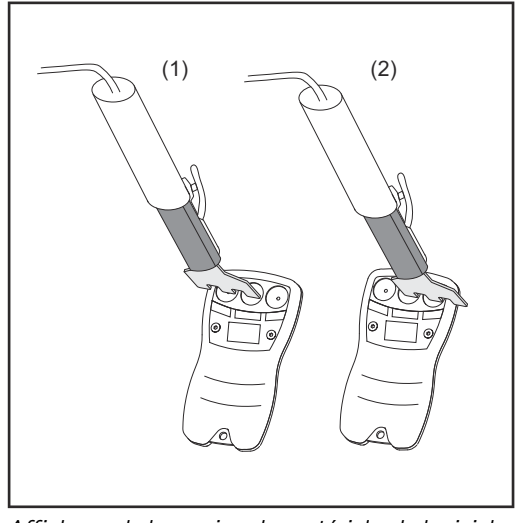

*Affichage de la version du matériel - du logiciel*

En court-circuitant 2 surfaces de contact, il est possible de voir la version du matériel et du logiciel de la télécommande.

- (1) Court-circuit des surfaces de contact de gauche  $(-e^+e^-)$ ... Affichage de la version actuelle du matériel
- (2) Court-circuit des surfaces de contact de droite  $(= et +)$ ... Affichage de la version actuelle du logiciel

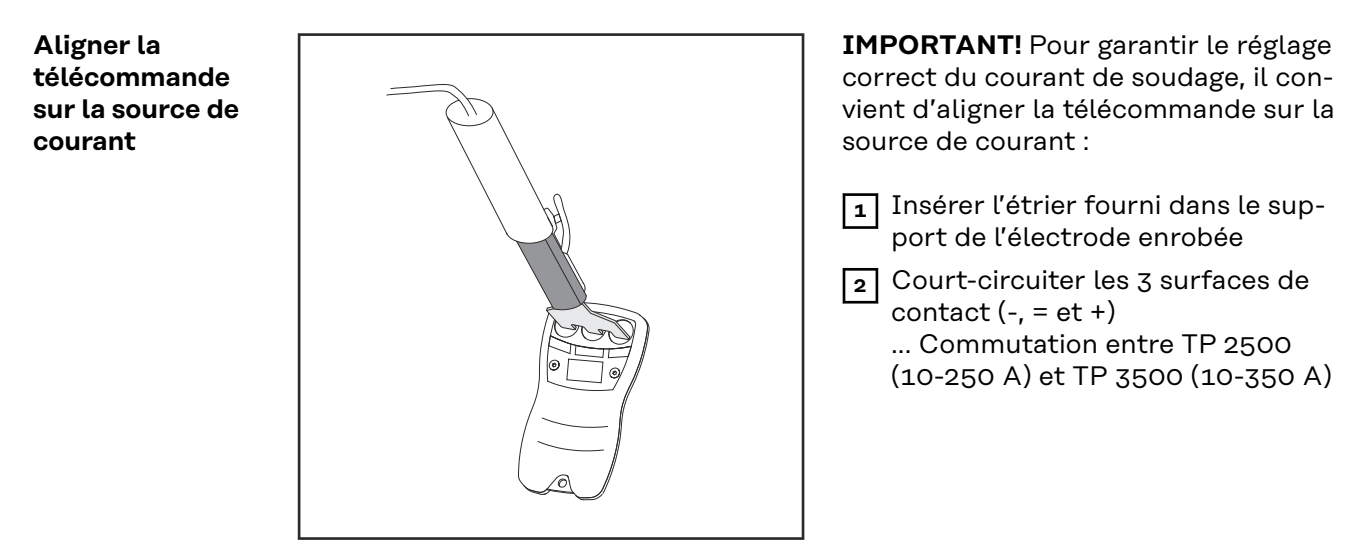

*Aligner la télécommande*

**Vérifier la pola-**Lors du premier contact de la télécommande avec la pièce à usiner, le message «pos.» ou «neg.» apparaît sur l'écran pendant environ 1 seconde :

Câble de mise à la masse raccordé à la prise électrique « - »

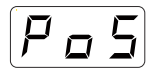

Câble de mise à la masse raccordé à la prise électrique « + »

# **Ajuster la source de courant et la télécommande**

**rité**

La surface de contact « = » transfère la valeur actuelle de la télécommande sur la source de courant. Cela est nécessaire si, dans l'intervalle, le courant de soudage a été modifié au niveau du régulateur de la source de courant. Chaque pression sur la surface de contact « - » ou « + » provoque une modification directe du courant au niveau de la source de courant.

# **Réduire ou augmenter le courant de soudage**

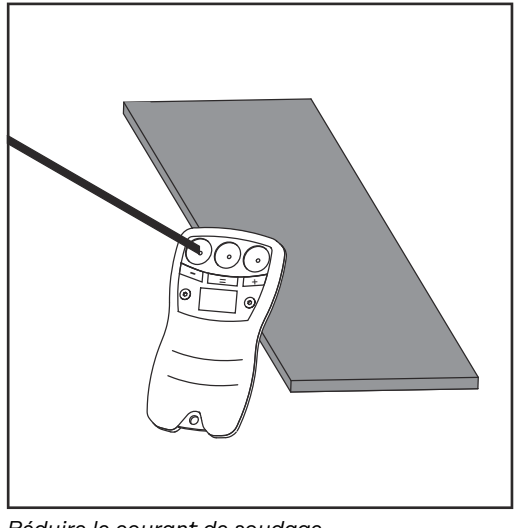

*Réduire le courant de soudage*

 $\ddot{}$ 

(1) Maintenir la télécommande sur la pièce à l'aide des fiches de contact

#### $\sqrt{N}$ **ATTENTION!**

# **Risque de blessure par rayonnement d'arc électrique nocif pour les yeux et la peau.**

Cela peut entraîner des dommages corporels et matériels graves.

- ▶ Pour éviter tout court-circuit et toute éraflure de l'écran, appuyer précisément sur la surface de réglage avec l'électrode enrobée.
- (2) Avec l'électrode enrobée, appuyer sur la surface de contact « - » ou « + »

O TransPocket 2500 TIG  $130.$  $7 -$   $\frac{Hot}{Start}$  $\sum_{\text{start}}^{\text{Soft}}$  $\overline{\mathcal{L}}$ O  $\overline{\phantom{a}}$  Cel  $\mathbb{\Delta} \mathbb{D}$ 由  $(13)$   $(12)$ 

*Panneau de commande de la source de courant*

Le symbole fléché (12) de la source de courant s'allume dès lors que le courant de soudage a été modifié à l'aide de la télécommande. La valeur du régulateur est désactivée. Le symbole fléché s'éteint lorsque le régulateur Courant de soudage (13) de la source de courant est actionné.

# **Diagnostic d'erreur, élimination de l'erreur**

### dessous, contactez le service après-vente en donnant une description détaillée du dysfonctionnement **Problème Rien n'apparaît à l'écran** Pas de tension à vide disponible Contrôler la source de courant Connexions du câble de soudage interrompues Vérifier les connexions et le câble de soudage Mise à la masse incorrecte ou inexistante Vérifier le contact à la masse avec la pièce à souder La fonction VRD est activée La télécommande ne fonctionne pas en combinaison avec la fonction VRD Cause: Remède: Cause: Remède: Cause: Remède: Cause: Remède: **La source de courant ne reprend pas la valeur de la télécommande et la DEL de symbole fléché ne s'allume pas** Circuit imprimé de commande non adapté Changer le circuit imprimé de commande (au moins STTP 2) Cause: Remède: **La valeur du courant réglée et la valeur réelle ne sont pas identiques** L'alignement sur la source de courant n'a pas été réalisé Régler la télécommande conformément au paragraphe « Aligner la télécommande sur la source de courant » Cause: Remède:

**Généralités** Si un dysfonctionnement ne peut être corrigé à l'aide des diagnostics d'erreur ci-

# **In generale**

# **L'apparecchio**

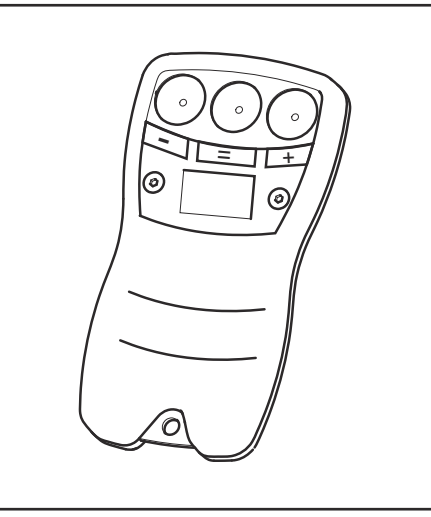

Il comando a distanza TP09 serve per la regolazione della corrente di saldatura. La trasmissione del valore avviene tramite il cavo di saldatura del generatore.

*Comando a distanza TP09*

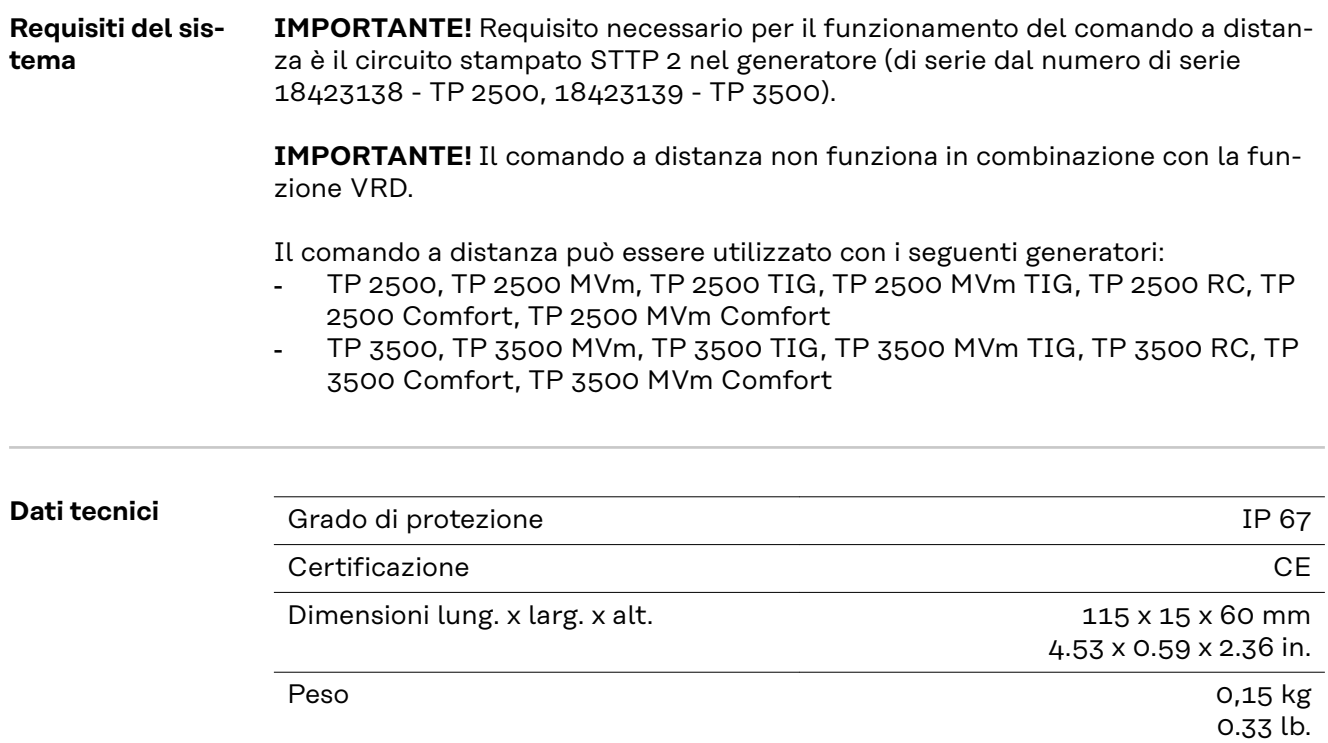

# **Utilizzo**

# **Sicurezza A PERICOLO!**

**Il cattivo uso dell'apparecchio e l'esecuzione errata dei lavori** possono causare gravi lesioni personali e danni materiali.

- Tutti i lavori e le funzioni descritti nel presente documento devono essere eseguiti soltanto da personale tecnico qualificato.
- Leggere integralmente e comprendere il presente documento.
- Leggere e comprendere tutte le norme di sicurezza e le documentazioni per l'utente di questo apparecchio e di tutti i componenti del sistema.

**Elementi di comando**

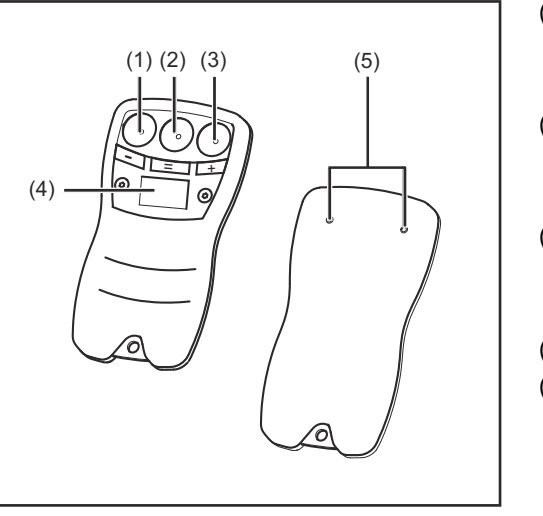

*Elementi di comando*

# **Concetto di comando**

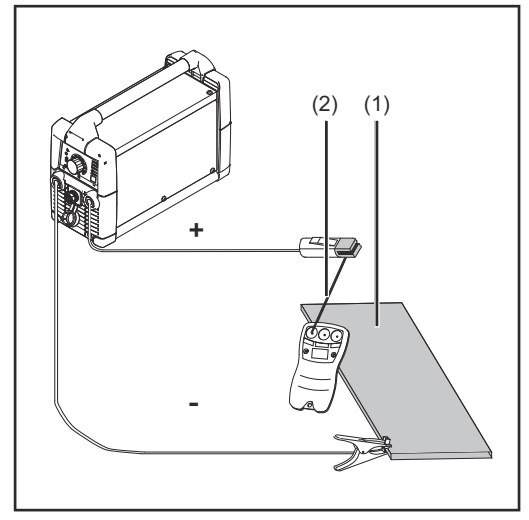

*Circuito elettrico*

(1) Superficie di contatto "-" per la riduzione della corrente di saldatura a intervalli di 5 A (2) Superficie di contatto "="

- per il bilanciamento fra il generatore e il comando a distanza
- (3) Superficie di contatto "+" per l'aumento della corrente di saldatura a intervalli di 5 A (4) Display
- (5) Contatti maschi

Per poter utilizzare il comando a distanz TP09 è necessario un circuito elettrico chiuso. Il comando a distanza viene sostenuto al pezzo da lavorare (1) dai contatti maschi.

La regolazione della corrente di saldatura avviene tramite lo sfioramento degli elettrodi (2) con una delle tre superfici di regolazione.

**Visualizzazione della versione hardware e software**

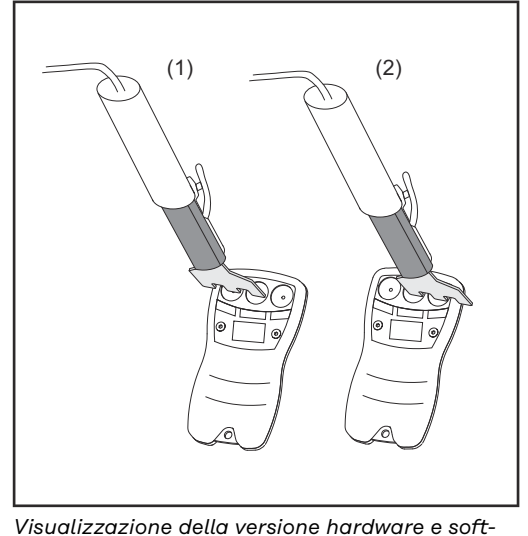

*ware*

Mettendo in corto circuito le due superfici di contatto è possibile visualizzare la versione hardware e software del comando a distanza.

- (1) superficie di contatto sinistra ( e =) in corto circuito ... visualizzazione della versione hardware corrente.
- (2) superficie di contatto destra (= e +) in corto circuito

... visualizzazione della versione software corrente.

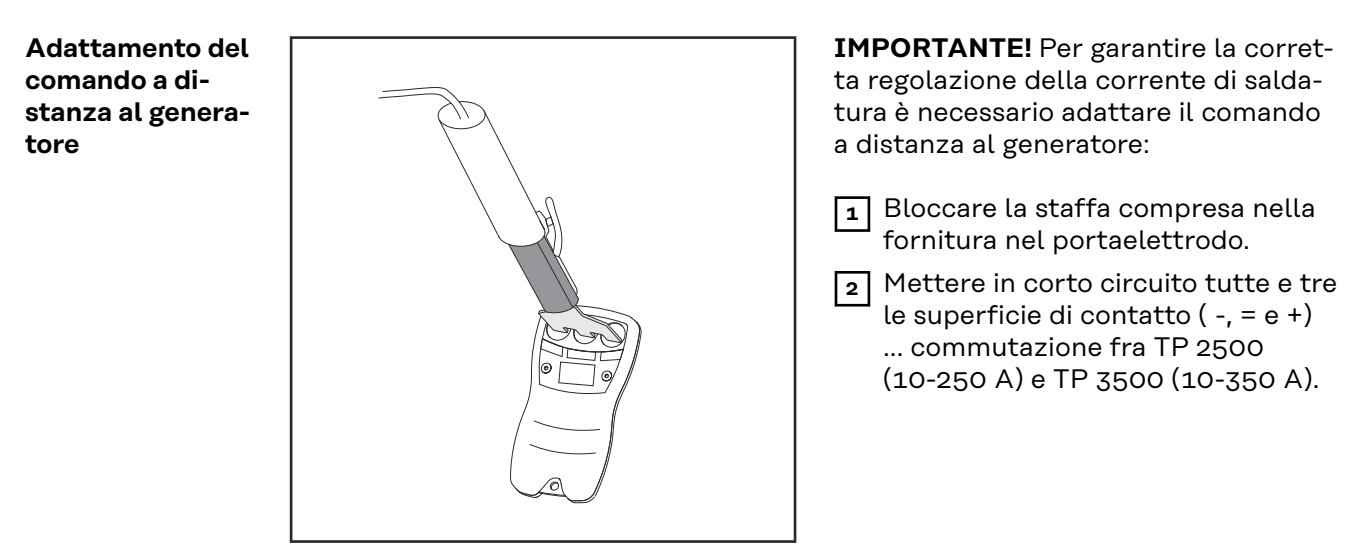

*Adattamento del comando a distanza*

### **Controllo della polarità**

Al primo contatto del comando a distanza con il pezzo da lavorare sul display appare per circa 1 secondo l'indicazione "pos." o "neg.":

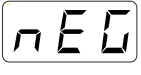

cavo di massa collegato alla presa di corrente "-".

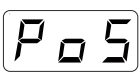

cavo di massa collegato alla presa di corrente "+".

# **Bilanciamento di generatore e comando a distanza**

La superficie di contatto "=" trasmette il valore attuale del comando a distanza al generatore. Questo è necessario nel caso in cui nel frattempo sul generatore sia stata modificata la corrente di saldatura sul dispositivo di regolazione. Ad ogni pressione della superficie di contatto "-" o della superficie di contatto "+" si ha una modifica diretta della corrente sul generatore.

**Riduzione o aumento della corrente di saldatura**

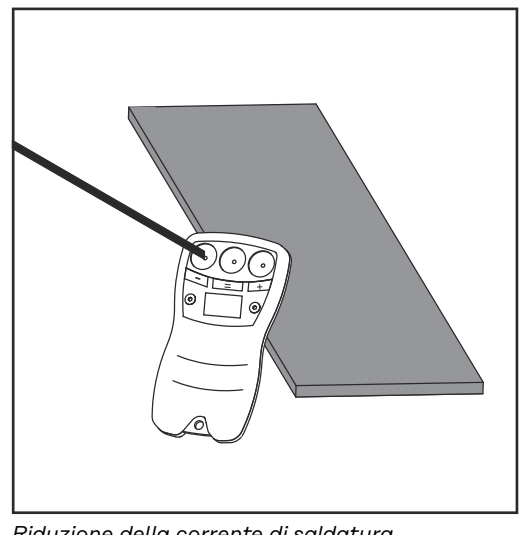

*Riduzione della corrente di saldatura*

₩  $\bf C$ TransPocket 2500 TIG 130  $7.1 - \frac{Hot}{\sin t}$ ื้ื้  $- r$  $\sum_{n=1}^{\infty}$  $\overline{O}$ **VRD**  $\triangle$   $\Box$ ÷ 囤  $(13)$   $(12)$ 

*Pannello di controllo del generatore*

(1) Collegare il comando a distanza al pezzo da lavorare con i contatti maschi.

#### $\sqrt{N}$ **PRUDENZA!**

### **Pericolo di lesioni agli occhi o alla pelle dovuti all'irradiazione dell'arco voltaico.**

possono causare gravi lesioni personali e danni materiali.

- ▶ Per evitare l'abbagliamento ed eventuali graffi sul display, è necessario premere con precisione l'elettrodo sulla superficie di regolazione.
- (2) Premere sulla superficie di contatto "-" o sulla superficie di contatto "+" con l'elettrodo.

Il simbolo freccia (12) del generatore si accende non appena viene modificata la corrente di saldatura con il comando a distanza. Il valore del dispositivo di regolazione viene disattivato. Il simbolo freccia si spegne azionando la corrente di saldatura del dispositivo di regolazione (13) sul generatore.

# **Diagnosi e risoluzione degli errori**

Causa:

**In generale** Se si presenta un problema non risolvibile con la seguente diagnosi degli errori, è necessario rivolgersi al Servizio assistenza riportando una descrizione dettagliata del problema.

Assenza di tensione di funzionamento a vuoto.

**Problema Sul display non viene visualizzato nulla.**

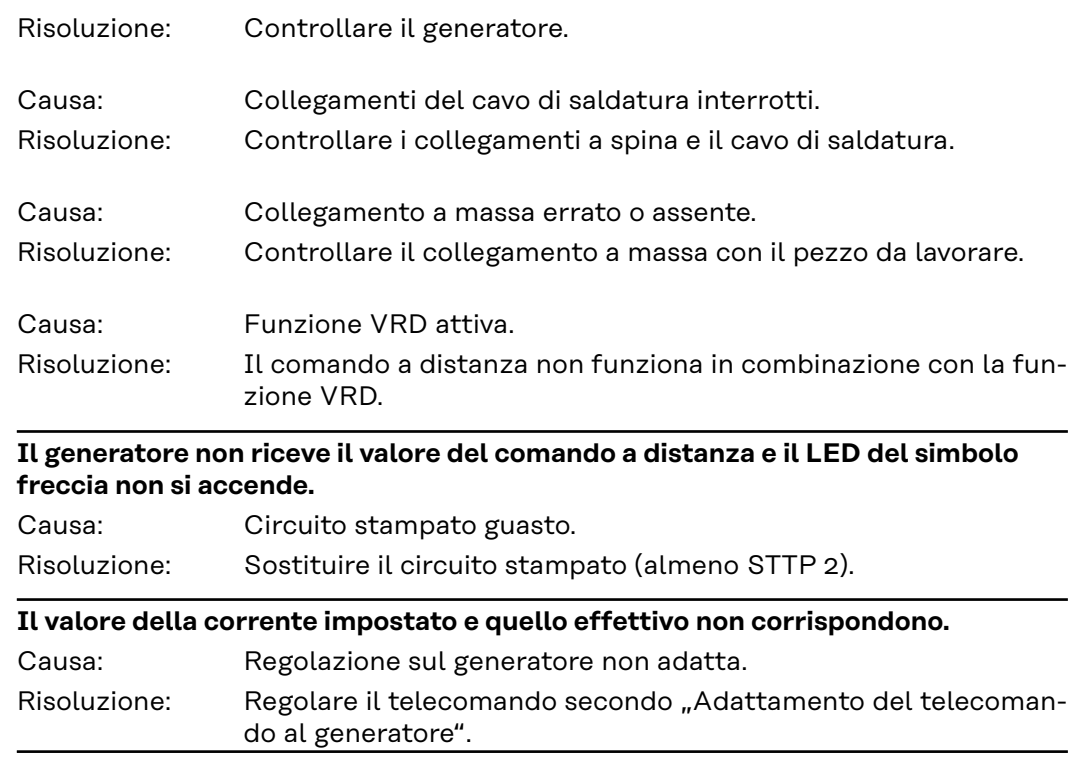

# **Generalidades**

**Diseño de los aparatos**

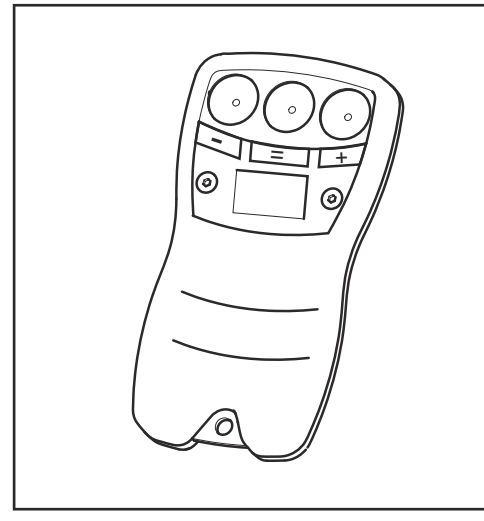

El mando a distancia TP09 sirve para ajustar la corriente de soldadura. La transmisión del valor se realiza a través de los cables de soldar de la fuente de corriente.

*Mando a distancia TP09*

#### **Requisito de sistema ¡IMPORTANTE!** Condición previa para el servicio del mando a distancia es el print de control STTP 2 en la fuente de corriente (de serie a partir del número de serie 18423138 - TP 2500, 18423139 - TP 3500)

**¡IMPORTANTANTE!** El mando a distancia no se encuentra en condiciones de funcionamiento en combinación con la función VRD

El servicio del mando a distancia es posible con las fuentes de corriente siguientes:

- TP 2500, TP 2500 MVm, TP 2500 TIG, TP 2500 MVm TIG, TP 2500 RC, TP 2500 Comfort, TP 2500 MVm Comfort
- TP 3500, TP 3500 MVm, TP 3500 TIG, TP 3500 MVm TIG, TP 3500 RC, TP 3500 Comfort, TP 3500 MVm Comfort

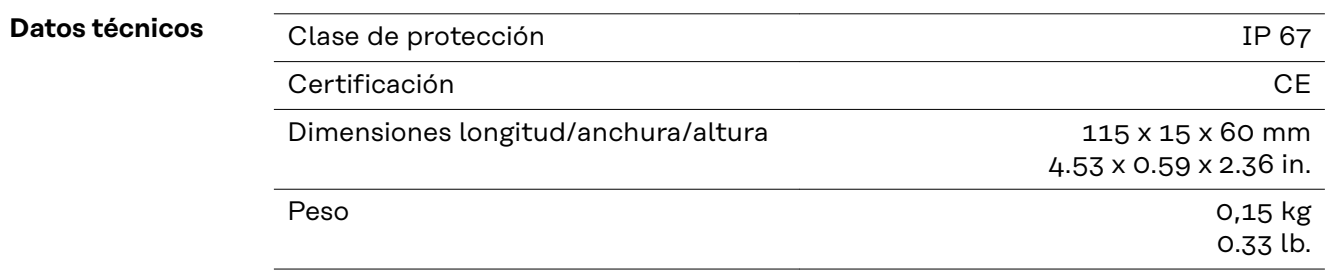

# **Manejo**

# **Seguridad A iPELIGRO!**

**Peligro originado por un manejo incorrecto y trabajos realizados incorrectamente.**

La consecuencia pueden ser graves daños personales y materiales.

- Todos los trabajos y funciones descritos en este documento deben ser realizados solo por personal técnico formado.
- Leer y comprender por completo este documento.
- Leer y comprender todas las normas de seguridad y documentaciones para el usuario de este equipo y los componentes del sistema.

### **Elementos de manejo**

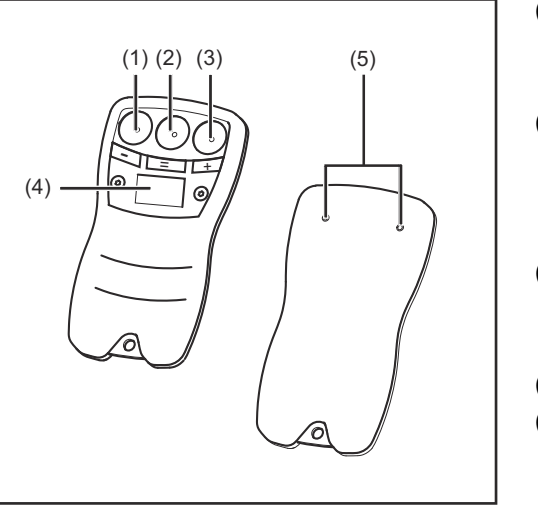

*Elementos de manejo*

- $(1)$  Superficie de contacto "-" para reducir la corriente de soldadura en pasos de 5 A
- (2) Superficie de contacto  $n =$ " para realizar la calibración entre la fuente de corriente y el mando a distancia
- $(3)$  Superficie de contacto "+" para incrementar la corriente de soldadura en pasos de 5 A
- (4) Pantalla
- (5) Pasadores de contacto

# **Concepto de manejo**

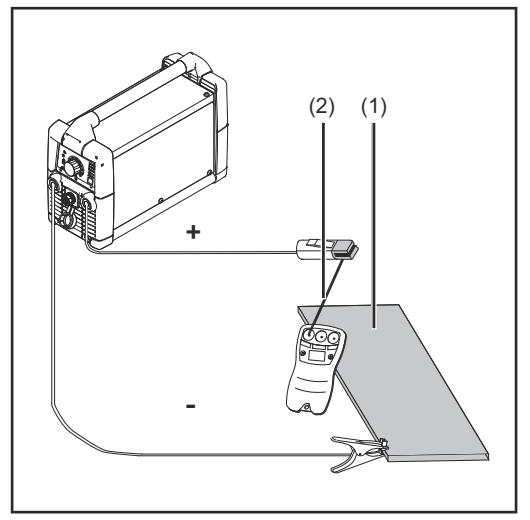

*Circuito de corriente*

Se requiere un circuito de corriente cerrado para poder manejar el mando a distancia TP09. El mando a distancia se mantiene en contacto con la pieza (1) mediante los pasadores de contacto. El ajuste de la corriente de soldadura se realiza mediante un contacto entre el electrodo (2) y una de las 3 superficies de ajuste.

# **Mostrar la versión de hardware y software**

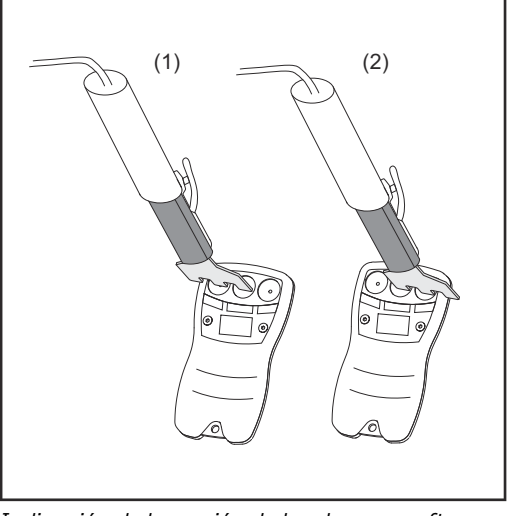

*Indicación de la versión de hardware y software*

Mediante un cortocircuito de 2 superficies de contacto existe la posibilidad de ver la versión de hardware y software.

- (1) Superficies de contacto a la izquierda ( - y =) cortociruitadas ... Indicación de la versión de hardware actual
- (2) Superficies de contacto a la derecha ( $= y +$ ) cortocircuitadas ... Indicación de la versión de software actual

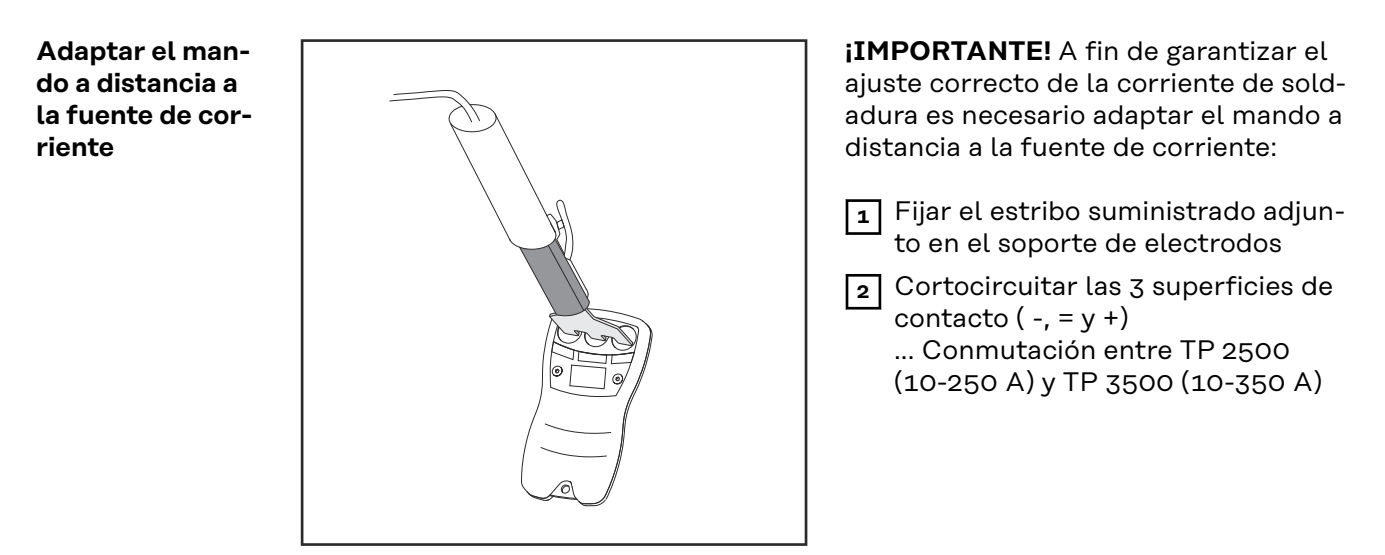

*Adaptar el mando a distancia*

### **Comprobar la polaridad**

Con motivo del primer contacto del mando a distancia con la pieza aparece durante aproximadamente 1 segundo 'pos.' o 'neg.' en la pantalla:

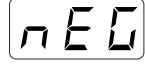

Cable de masa conectado al zócalo de corriente "-"

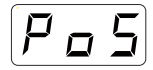

Cable de masa conectado al zócalo de corriente "+"

# **Calibrar la fuente de corriente y el mando a distancia**

La superficie de contacto "=" transmite el valor actual del mando a distancia a la fuente de corriente. Esto es necesario si en la fuente de corriente se ha cambiado la corriente de soldadura con el regulador de ajuste. Cualquier pulsación de la superficie de contacto "-" o de la superficie de contacto "+" provoca directamente un cambio de corriente de la fuente de corriente.

**Reducir o aumentar la corriente de soldadura**

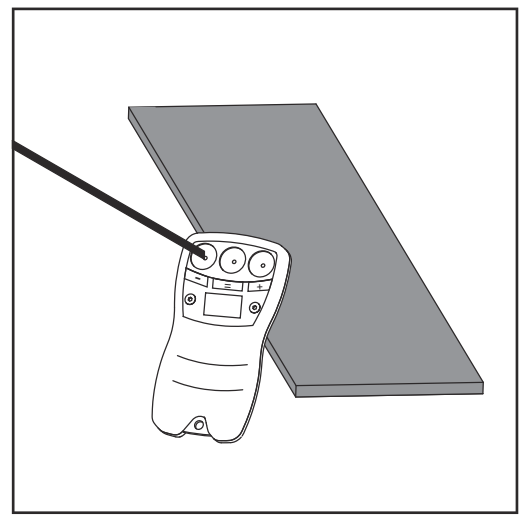

*Reducir la corriente de soldadura*

(1) Mantener el mando a distancia en contacto con la pieza por medio de los pasadores de contacto

#### $\sqrt{N}$ **¡PRECAUCIÓN!**

# **Peligro de lesiones originado por la radiación del arco voltaico dañina para los ojos y la piel.**

La consecuencia pueden ser graves daños personales y materiales.

- ▶ Para evitar daños de la pantalla originada por rayos y rasguños, se debe apretar el electrodo exactamente sobre la superficie de ajuste.
- (2) Pulsar el electrodo sobre la superficie de contacto "-" o sobre la superficie de contacto "+".

El símbolo de flecha (12) de la fuente de corriente está iluminado cuando se ha producido un cambio de la corriente de soldadura con el mando a distancia. Se desactiva el valor del regulador de ajuste. El símbolo de flecha se apaga cuando se acciona el regulador de ajuste de la corriente de soldadura (13) en la fuente de corriente.

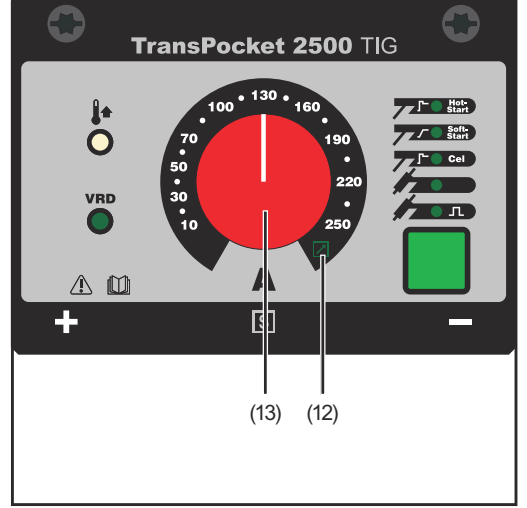

*Panel de control de la fuente de corriente*

# **Diagnóstico de errores, solución de errores**

### **Generalidades** En caso de que no se pueda eliminar algún error en base al siguiente diagnóstico de errores, póngase en contacto con el Servicio Técnico proporcionando una descripción detallada del error. **Problema No aparece nada en la pantalla** No hay tensión en vacío presente Comprobar la fuente de corriente Uniones de cable de soldar interrumpidas Comprobar las uniones enchufables y los cables de soldar Conexión de masa inadecuada o sin masa Comprobar la conexión de masa a la pieza de trabajo La función VRD está activada El mando a distancia no se encuentra en condiciones de funcionamiento en combinación con la función VRD Causa: Solución: Causa: Solución: Causa: Solución: Causa: Solución: **La fuente de corriente no acepta el valor del mando a distancia y el símbolo de flecha LED no está iluminado** Print de control incorrecto Cambiar el print de control (mínimo STTP 2) Causa: Solución: **El valor de corriente ajustado y el valor de corriente real no coinciden** La adaptación a la fuente de corriente no es la adecuada Ajustar el mando a distancia según "Adaptar el mando a distancia a la fuente de corriente" Causa: Solución:

# **Generalidades**

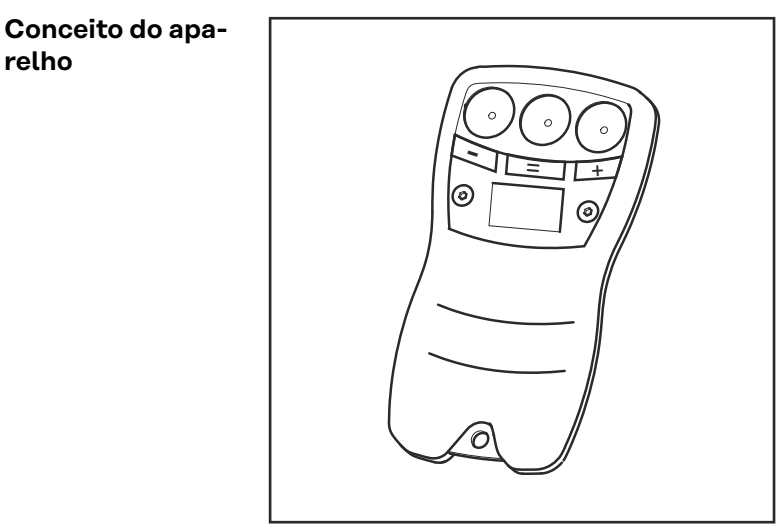

O controle remoto TP09 serve para o ajuste da corrente de soldagem. A transmissão do valor será feita através dos cabos de soldagem da fonte de soldagem.

0.33 lb.

*Controle remoto TP09*

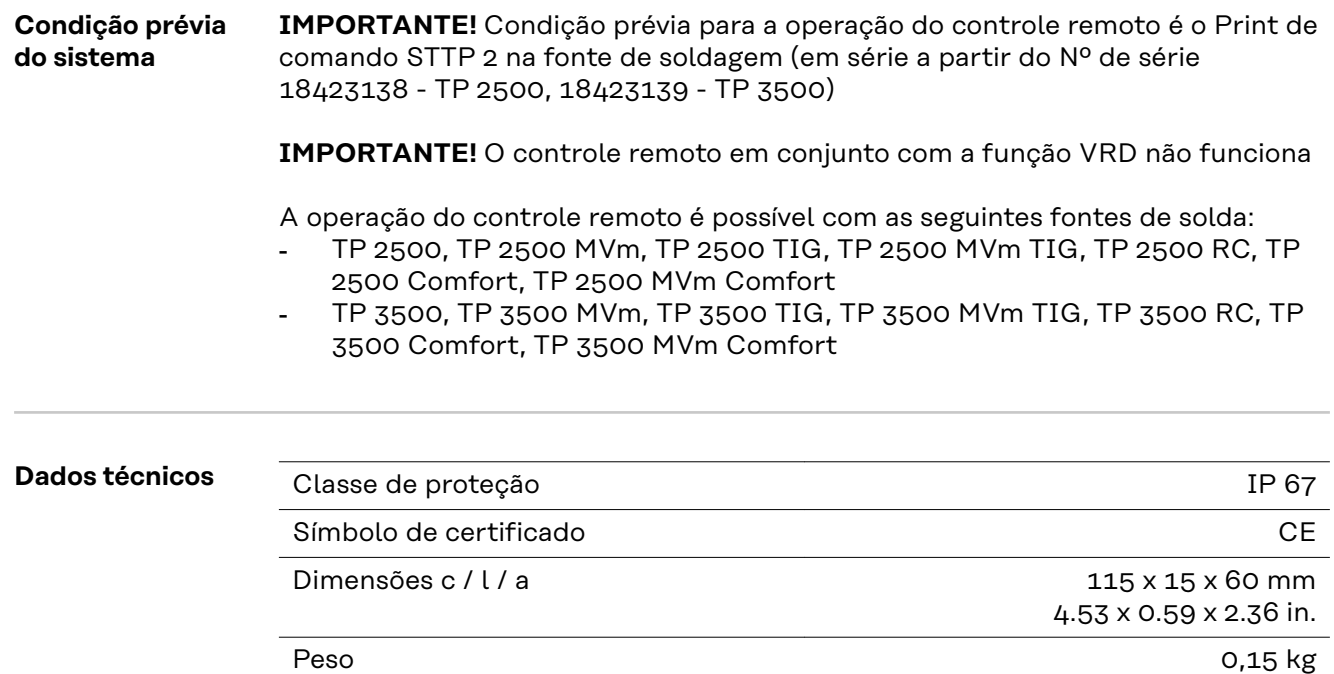

# **Funcionamento**

# Segurança<br> **A** PERIGO!

**Perigo devido a uma operação incorreta e trabalhos realizados incorretamente.** Pode ter como consequências danos pessoais e materiais graves.

- Todos os trabalhos e funções descritos neste documento devem ser realizados apenas por pessoal técnico qualificado.
- Ler e compreender este documento na sua totalidade.
- Ler e compreender todas as normas de segurança e documentações de utilizador deste aparelho e de todos os componentes do sistema na sua totalidade.

### **Elementos de manuseio**

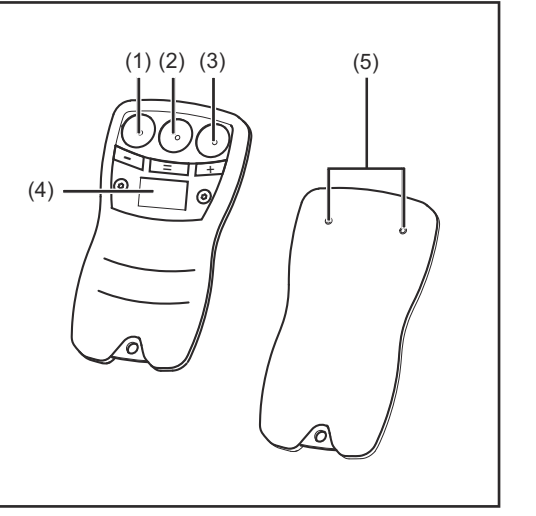

*Elementos de manuseio*

- (1) Superfície de contato "-" para a redução da corrente de soldagem em passos de 5 A
- (2) Superfície de contato "=" para a compensação entre a fonte de solda e o controle remoto
- (3) Superfície de contato "+" para o aumento da corrente de soldagem em passos de 5 A
- (4) Display
- (5) Pinos de contato

# **Conceito de manuseio**

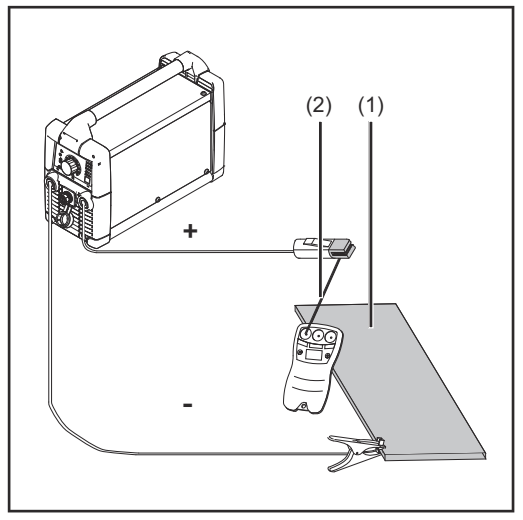

*Circuito elétrico*

Para se manusear o controle remoto TP09 é necessário, um circuito elétrico fechado. O controle remoto será fixado com pinos de contato na peça de produção (1). O ajuste da corrente de soldagem será feito por contato do eletrodo revestido (2) com uma das 3 superfícies de ajuste

**Indicar a versão do Software e Hardware**

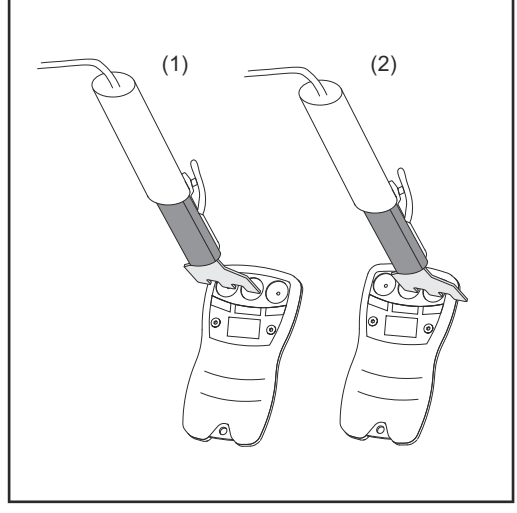

*Indicação da versão do Hardware, Software*

Por ligar em curto circuito de 2 superfícies de contato é possível visualizar a versão de Hardware e Software do controle remoto.

- (1) superfície de contato esquerdo ( - e =) ligado em curto-circuito ... Indicações da versão atual do Hardware
- (2) superfície de contato direito ( = e +) ligado em curto-circuito ... Indicações da versão atual do Software

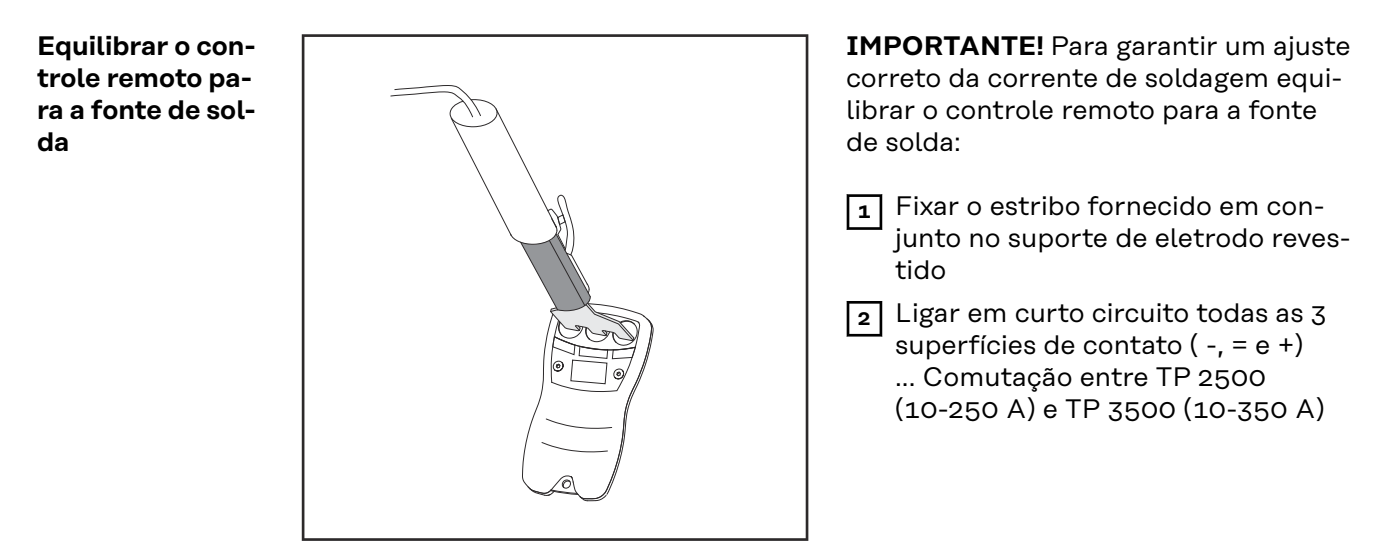

*Equilibrar o controle remoto*

**Verificar a polaridade** No primeiro contato do controle remoto com a peça de produção aparece por aprox. 1 segundo 'pos.' ou 'neg.' no Display:

Cabo de massa conectado na bucha de corrente "-"

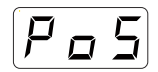

Cabo de massa conectado na bucha de corrente "+"

**Equilibrar a fonte de solda e o controle remoto**

A superfície de contato "=" transmite o valor atual do controle remoto para a fonte de solda. Isto é necessário quando foi temporariamente alterada na fonte de solda a corrente de soldagem no regulador de ajuste. Cada aperto da superfície de contato "-" ou a superfície de contato "+" causa uma alteração direta da corrente na fonte de solda.

# **Reduzir ou aumentar a corrente de soldagem**

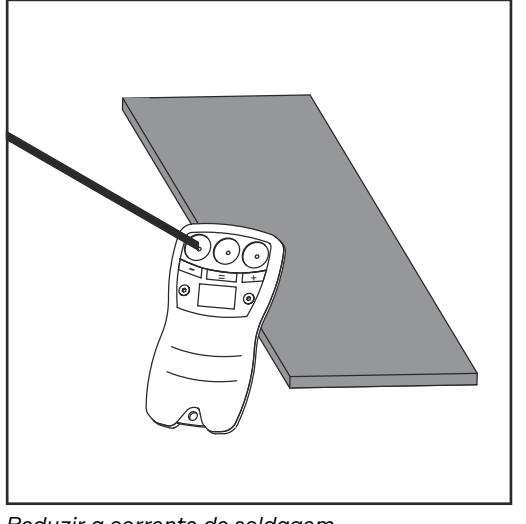

*Reduzir a corrente de soldagem*

(1) Encostar o controle remoto com pinos de contato na peça de produção

#### $\sqrt{N}$ **CUIDADO!**

**Perigo de lesão por radiação do arco voltaíco nocivo para olhos e pele.** Pode ter como consequências danos pessoais e materiais graves.

- ▶ Para evitar um flasch e rasgo no Display pressione exatamente o eletrodo revestido sobre a superfície de ajuste.
- (2) Com o eletrodo revestido pressionar sobre a superfície de contato "-" ou superfície de contato  $+$ ".

O símbolo de seta (12) da fonte de solda está acesa, a partir do momento que a corrente de soldagem foi alterada com o controle remoto. O valor do regulador de ajuste será desativado. O sistema de seta se apaga no acionamento do regulador de ajuste da corrente de soldagem (13) na fonte de solda.

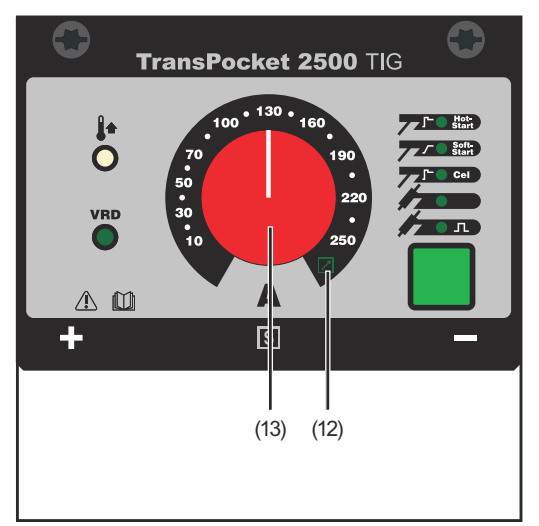

*Painel de comando da fonte de solda*

# **Diagnóstico de avarias, resolução de avarias**

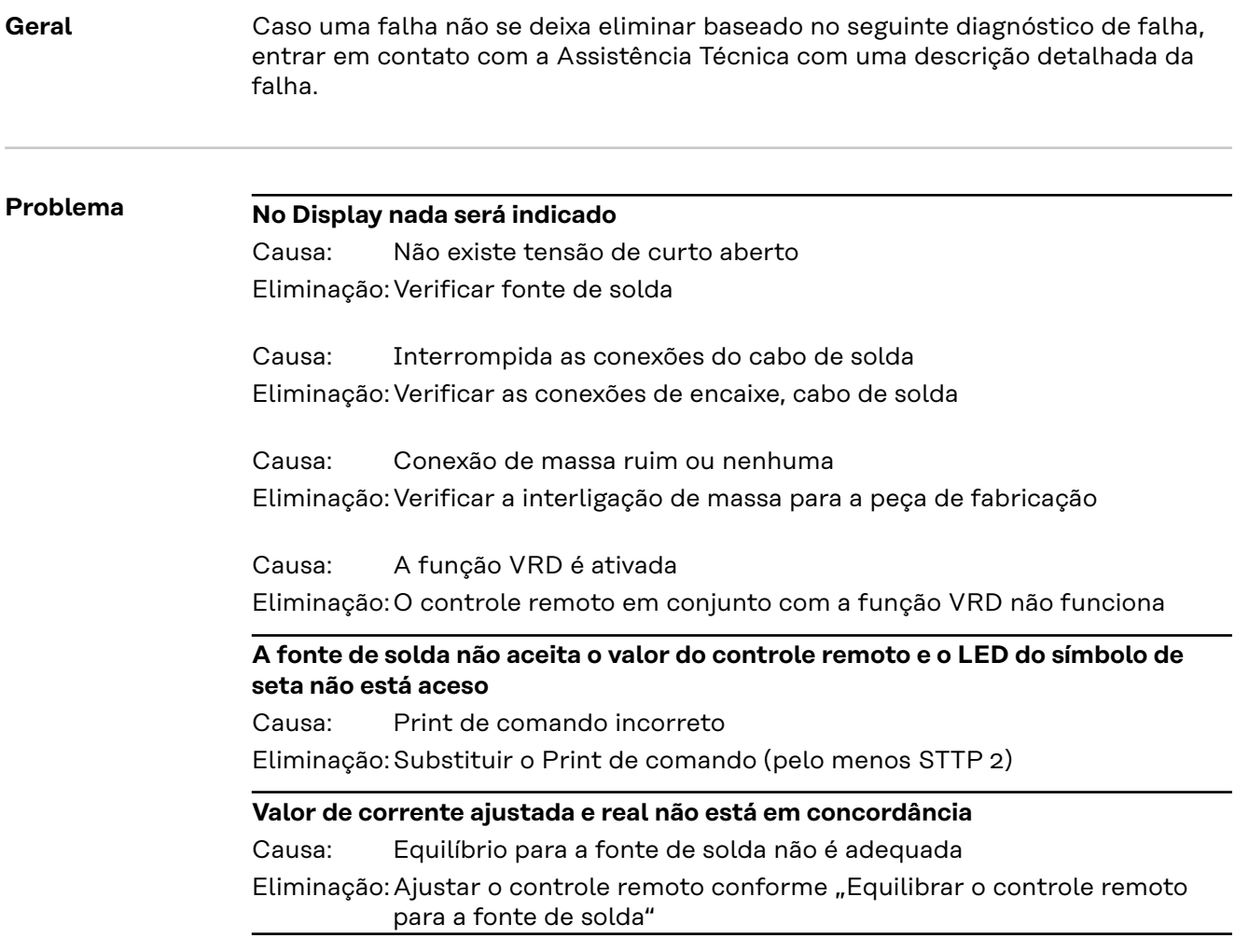

# **Všeobecné informace**

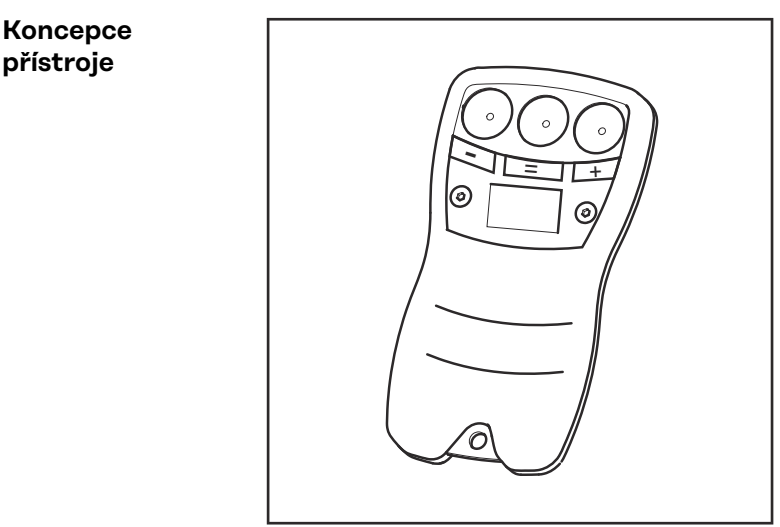

Dálkové ovládání TP09 slouží pro nastavení svařovacího proudu. Přenos hodnot do svařovacího zdroje se provádí pomocí proudového kabelu.

*Dálkové ovládání TP09*

#### **Systémový předpoklad DŮLEŽITÉ!** Předpoklad pro provoz dálkového ovládání je řídicí tištěný spoj STTP 2 ve zdroji (sériově od sériového čísla 18423138 - TP 2500, 18423139 - TP 3500).

**DŮLEŽITÉ!** Dálkové ovládání není funkční ve spojení s funkcí VRD.

Provoz dálkového ovládání je možný s následujícími svařovacími zdroji:

- TP 2500, TP 2500 MVm, TP 2500 TIG, TP 2500 MVm TIG, TP 2500 RC, TP 2500 Comfort, TP 2500 MVm Comfort
- TP 3500, TP 3500 MVm, TP 3500 TIG, TP 3500 MVm TIG, TP 3500 RC, TP 3500 Comfort, TP 3500 MVm Comfort

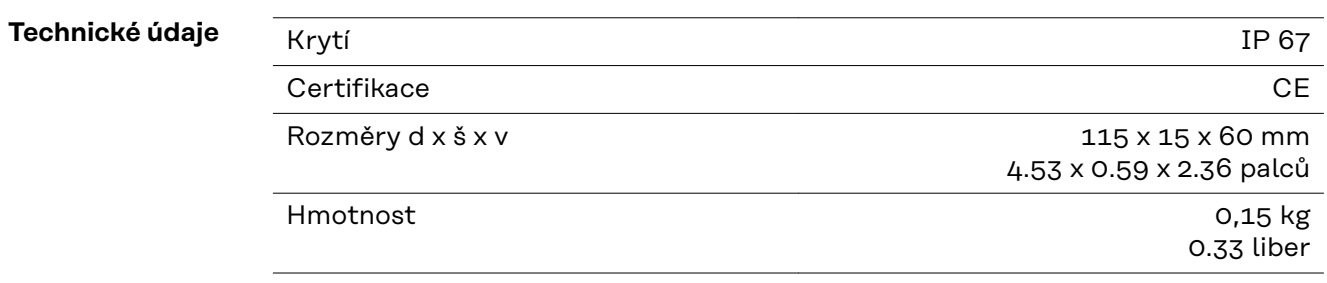

# **Ovládání**

# **Bezpečnost VAROVÁNÍ!**

**Nebezpečí v důsledku nesprávné obsluhy a nesprávně provedených prací.** Následkem mohou být těžká poranění a materiální škody.

- ▶ Veškeré práce popsané v tomto dokumentu smí provádět jen technicky vyškolený odborný personál.
- Tento dokument je nutné v plném rozsahu přečíst a porozumět mu.
- Je nutné přečíst všechny bezpečnostní předpisy a uživatelskou dokumentaci k tomuto přístroji a všem systémovým komponentám a porozumět jim.

### **Ovládací prvky**

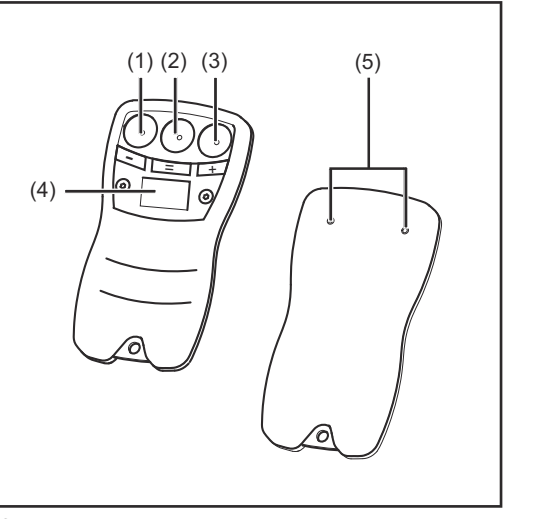

- (1) Kontaktní plocha "-" pro snížení svařovacího proudu v krocích po 5 A
- (2) Kontaktní plocha "=" pro vyrovnání mezi svařovacím zdrojem a dálkovým ovládáním
- (3) Kontaktní plocha "+" pro zvýšení svařovacího proudu v krocích po 5 A
- (4) Displej
- (5) Kontaktní kolíčky

*Ovládací prvky*

## **Koncepce ovládání**

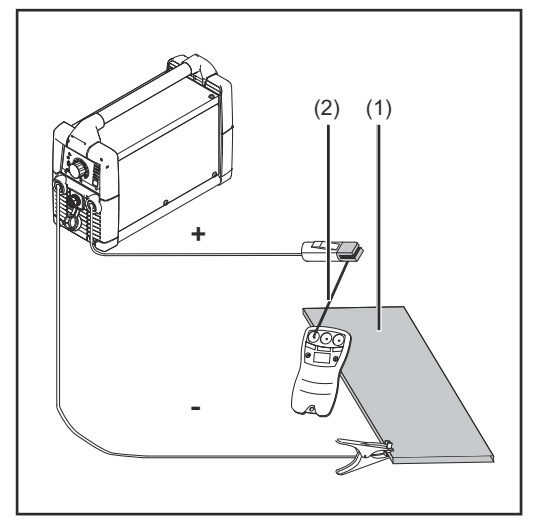

*Proudový okruh*

Aby bylo možné pracovat s dálkovým ovládáním TP09, musí být k dispozici uzavřený proudový okruh. Dálkové ovládání je ke svařenci (1) připevněno pomocí kontaktních kolíčků. Nastavení svařovacího proudu se provádí pomocí dotyku obalené elektrody (2) na jednu ze tří stavěcích ploch.

# **Zobrazení verze hardwaru a softwaru**

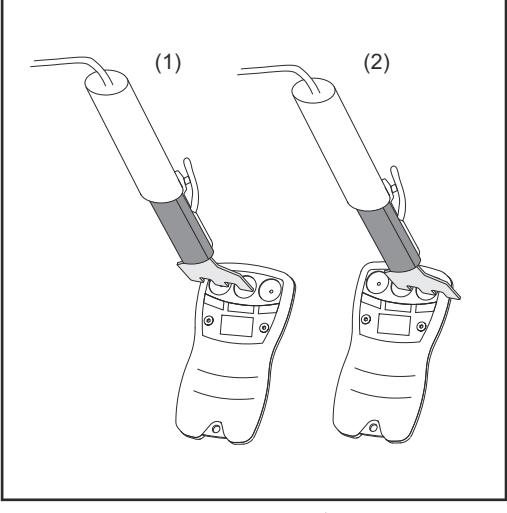

*Zobrazení verze hardwaru a softwaru*

Pomocí zkratu dvou kontaktních ploch je možné zobrazit verzi hardwaru a softwaru dálkového ovládání.

(1) zkrat levé kontaktní plochy ( - a  $=$ )

> ... zobrazení aktuální verze hardwaru

(2) zkrat pravé kontaktní plochy ( =  $a +$ 

> ... zobrazení aktuální verze softwaru

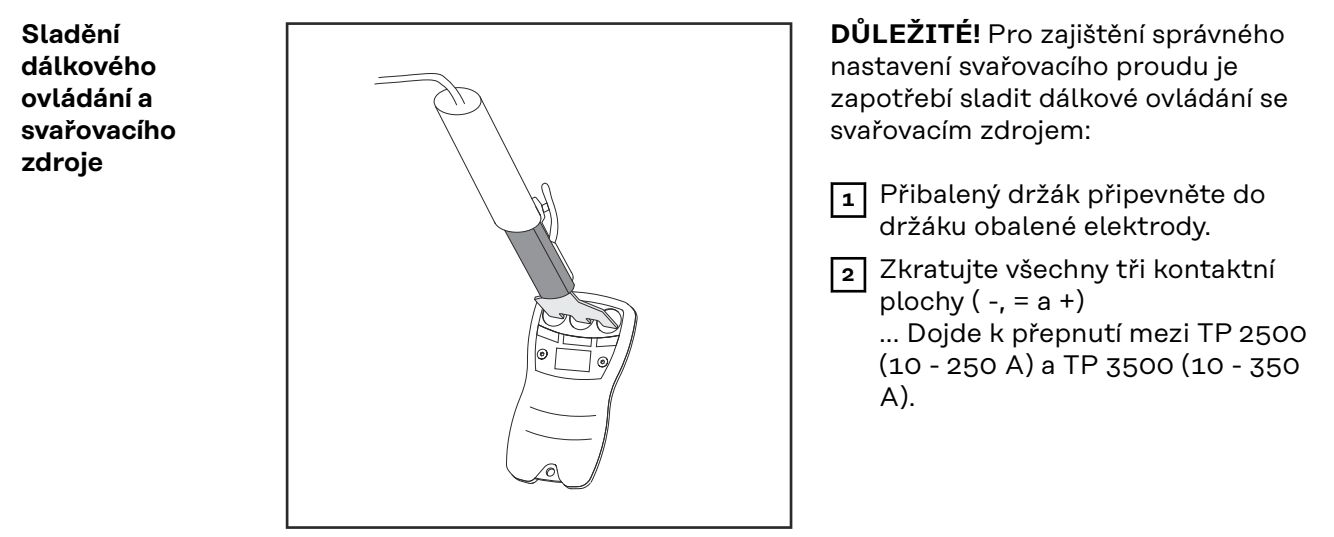

*Sladění dálkového ovládání*

**Přezkoušení polarity**

Po prvním kontaktu dálkového ovládání se svařencem se na cca 1 s na displeji zobrazí 'pos.' nebo 'neg.':

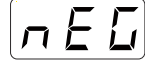

Připojte zemnicí kabel do proudové zásuvky "-".

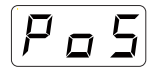

Připojte zemnicí kabel do proudové zásuvky "+".

**Sladění svařovacího zdroje s dálkovým ovládáním**

Kontaktní plocha "=" do svařovacího zdroje přenese aktuální hodnotu. To je nezbytné v případě, že v mezičase došlo na svařovacím zdroji k přenastavení svařovacího proudu pomocí stavěcího kolečka. Každé stisknutí kontaktní plochy "-" nebo "+" vede k přímé změně proudu na zdroji.

**Snížení nebo zvýšení svařovacího proudu**

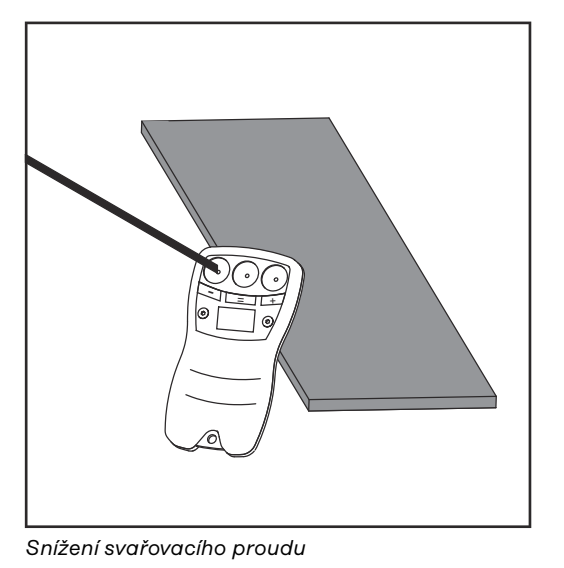

(1) Připevněte dálkové ovládání pomocí kontaktních kolíčků ke svařenci.

#### $\sqrt{N}$ **POZOR!**

# **Nebezpečí poranění očí a pokožky zářením oblouku.**

Následkem mohou být těžká poranění a materiální škody.

- ▶ Pro zamezení poškození elektrickým výbojem a poškrábání displeje se obalenou elektrodou dotýkejte pouze stavěcích ploch.
- (2) Dotkněte se obalenou elektrodou kontaktní plochy "-" nebo  $n^{+}$ "

Symbol šipky (12) na svařovacím zdroji se rozsvítí v případě, že na dálkovém ovládání došlo ke změně svařovacího proudu. Hodnota ze stavěcího kolečka bude deaktivována. Symbol šipky zhasne po dotyku stavěcího kolečka svařovacího proudu (13) na zdroji.

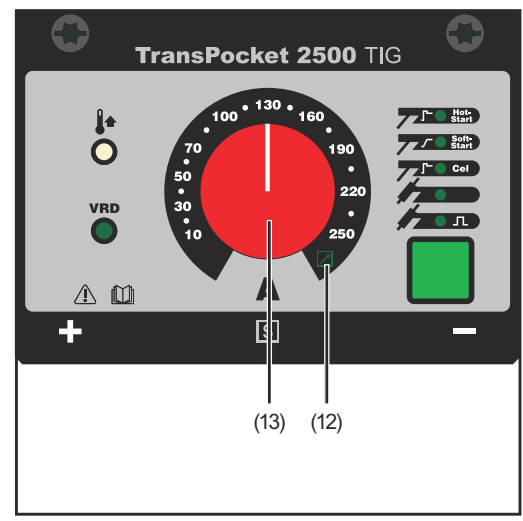

*Ovládací panel svařovacího zdroje*

# **Diagnostika a odstraňování závad**

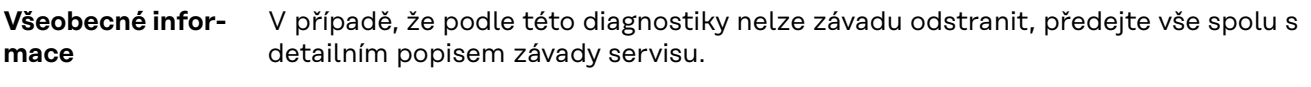

# **Problém Displej nic nezobrazuje.**

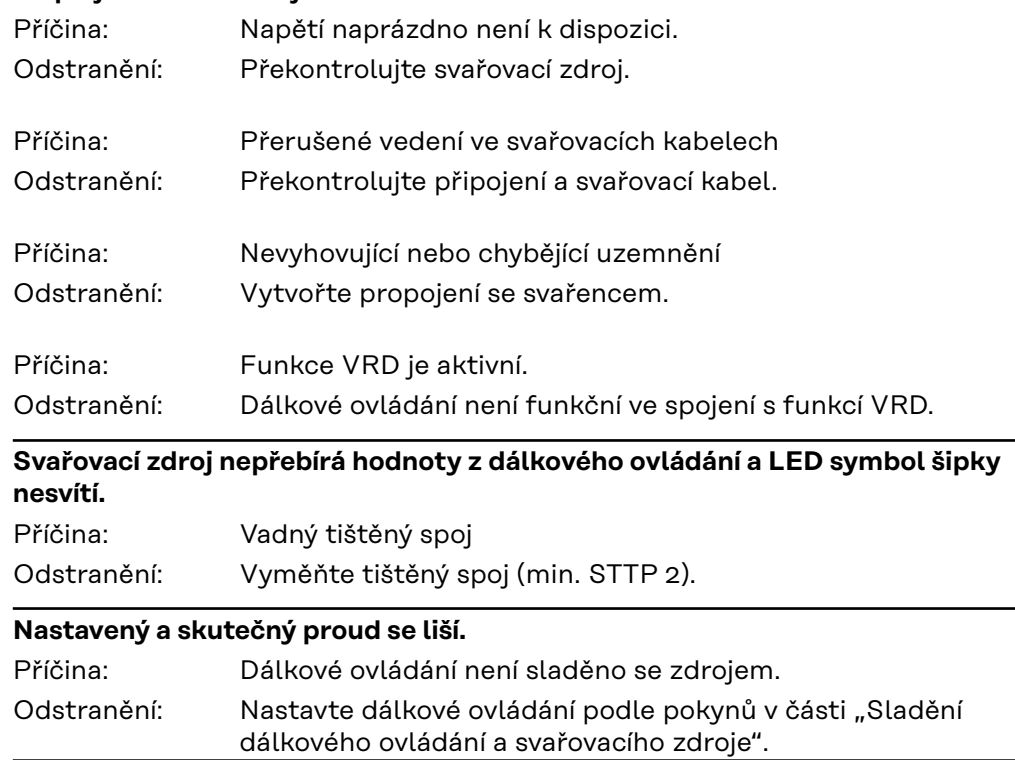

# Общие сведения

### Концепция аппарата

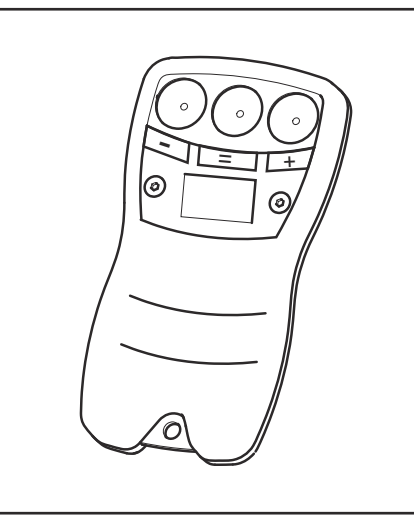

Пульт дистанционного управления TP09 служит для настройки сварочного тока. Значение этого параметра передается по сварочному кабелю источника тока.

Пульт ДУ TP09

#### Системные требования ВАЖНО! Необходимым условием эксплуатации пульта дистанционного управления является наличие в источнике тока печатной платы STTP 2 (стандартная комплектация начиная с серии 18423138 - TP 2500, 18423139 - TP 3500) ВАЖНО! Пульт дистанционного управления не поддерживает функцию VRD.

Пульт дистанционного управления может работать со следующими источниками тока:

- TP 2500, TP 2500 MVm, TP 2500 TIG, TP 2500 MVm TIG, TP 2500 RC, TP 2500 Comfort, TP 2500 MVm Comfort
- TP 3500, TP 3500 MVm, TP 3500 TIG, TP 3500 MVm TIG, TP 3500 RC, TP 3500 Comfort, TP 3500 MVm Comfort

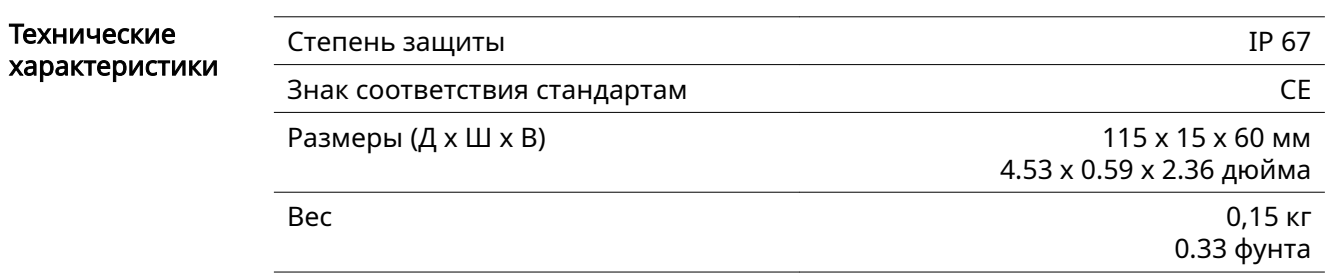

# Эксплуатация

# Техника  $\frac{\hat{A}}{\hat{B}}$  ОПАСНОСТЬ!

### Неправильная эксплуатация устройства и ненадлежащее выполнение работ с его помощью могут быть опасны.

Это может привести к тяжелым травмам и повреждению имущества.

- ▶ Выполнять все работы и использовать функции, описанные в настоящем документе, должны квалифицированные технические специалисты, прошедшие курс надлежащего обучения.
- Внимательно ознакомьтесь со всеми сведениями этого документа.
- Внимательно изучите правила техники безопасности и документацию пользователя для этого оборудования и всех компонентов системы.

## Элементы управления

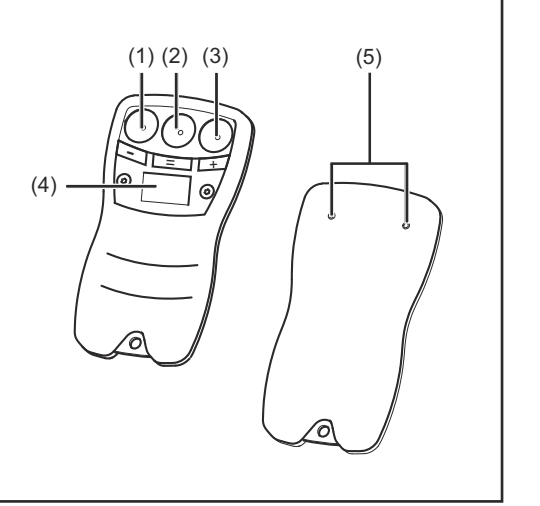

Элементы управления

- (1) Контактная площадка «-» для понижения сварочного тока шагом 5 А
- (2) Контактная площадка «=» для согласования уровней между источником тока и пультом ДУ
- (3) Контактная площадка «+» для повышения сварочного тока с шагом 5 А
- (4) Дисплей
- (5) Контактные щупы

## Принцип действия

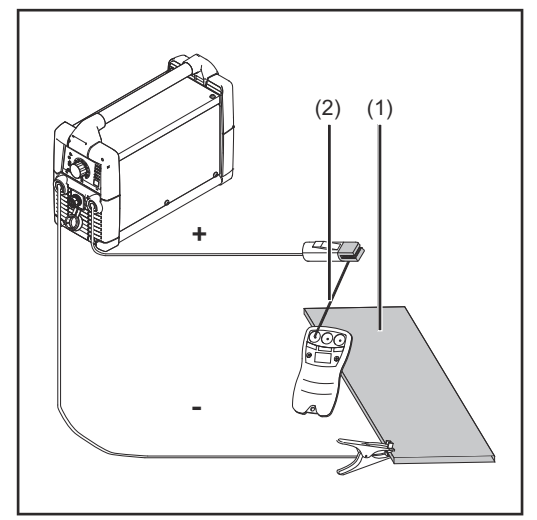

Сварочного тока

Для использования пульта дистанционного управления TP09 требуется замкнутый сварочный контур. Пульт ДУ необходимо держать контактными щупами к изделию (1).

Настройка сварочного тока осуществляется путем прикосновения стержневым электродом (2) к одной из трех контактных площадок.

Отображение версии аппаратного и программного обеспечения

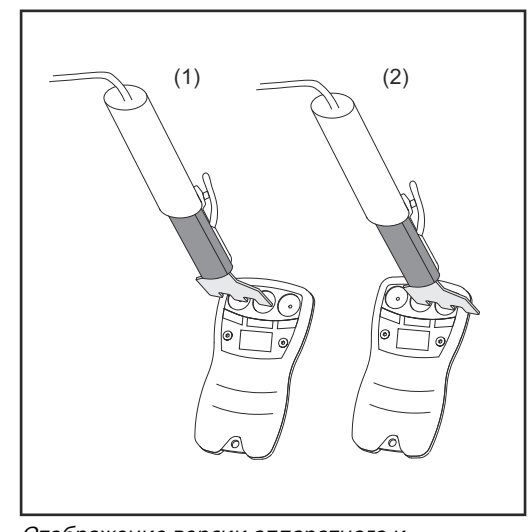

Отображение версии аппаратного и программного обеспечения

Чтобы просмотреть версию аппаратного и программного обеспечения, установленного в пульте ДУ, необходимо замкнуть две контактные площадки.

- (1) При замыкании левых (- и =) контактных площадок ... отображается текущая версия оборудования
- (2) При замыкании правых (= и +) контактных площадок ... отображается текущая версия программного обеспечения

Согласование значений на пульте ДУ и на источнике тока

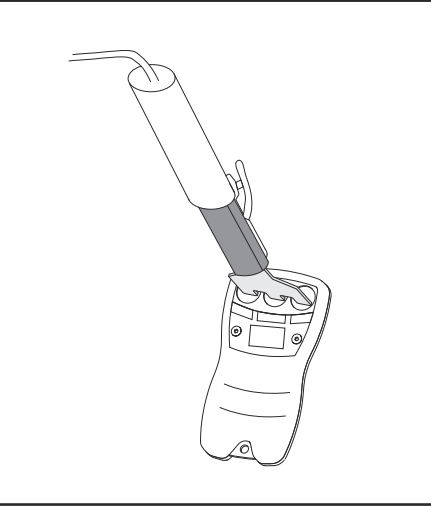

ВАЖНО! Для правильной настройки сварочного тока необходимо согласовать значения на пульте ДУ и источнике тока.

- 1 Закрепите прилагаемый бугель в электрододержателе.
- 2 Замкните все 3 контактные площадки (-, = и +): ... переключение между TP 2500 (10-250 A) и TP 3500 (10-350 A).

Настройка пульта ДУ

# Проверка полярности

При первом подключении пульта ДУ к изделию на дисплее примерно одну секунду отображается надпись «pos» или «neg»:

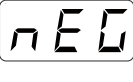

Кабель массы подключен к гнезду «-»

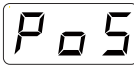

Кабель массы подключен к гнезду «+»

# Согласование значений между источником тока и пультом ДУ

Контактная площадка «=» передает текущее значение с пульта ДУ на источник тока. Это необходимо, если за прошедший промежуток времени сварочный ток был изменен на источнике тока с помощью регулятора. Каждое нажатие контактной площадка «-» или «+» непосредственно измененяет значение тока на источнике тока.

# Уменьшение и увеличение сварочного тока

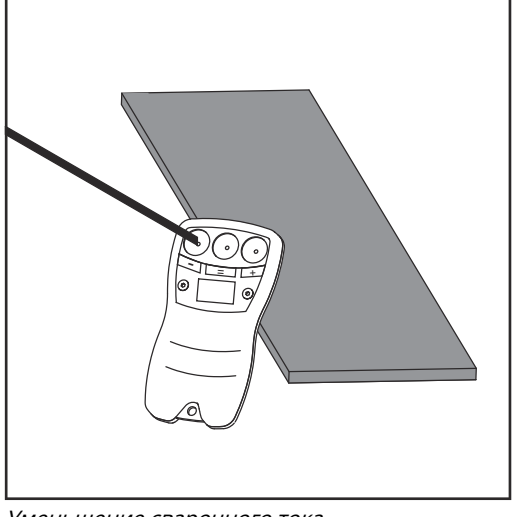

Уменьшение сварочного тока

(1) Прикоснитесь контактными щупами пульта ДУ к изделию.

#### ОСТОРОЖНО!  $\sqrt{2}$

Возможно травмирование кожи и глаз излучением сварочной дуги. Это может привести к тяжелым травмам и повреждению имущества.

- ▶ Чтобы не подвергать глаза воздействию вредного излучения и не поцарапать дисплей, прикасайтесь стержневым электродом точно к контактной площадке.
- (2) Прикоснитесь стержневым электродом к контактной площадке «-» или «+».

Сразу после изменения сварочного тока через пульт ДУ на источнике тока отображается индикатор стрелки (12). Значение, настроенное с помощью регулятора, отменяется. Значок стрелки погаснет, если воспользоваться регулятором сварочного тока (13) на источнике тока.

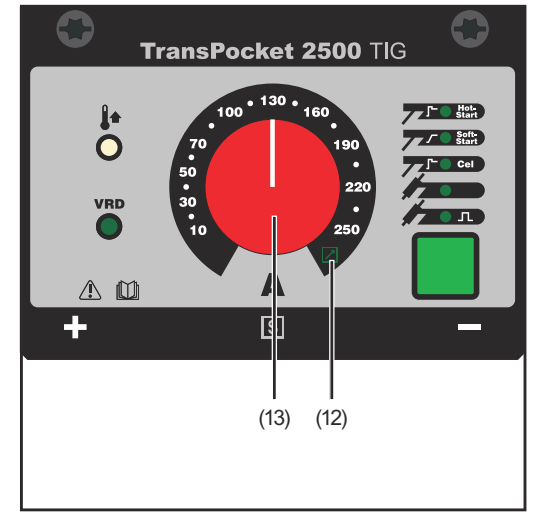

Панель управления источника тока

# Диагностика и устранение ошибок

отображается

Причина: Устранени:

Причина: Устранение:

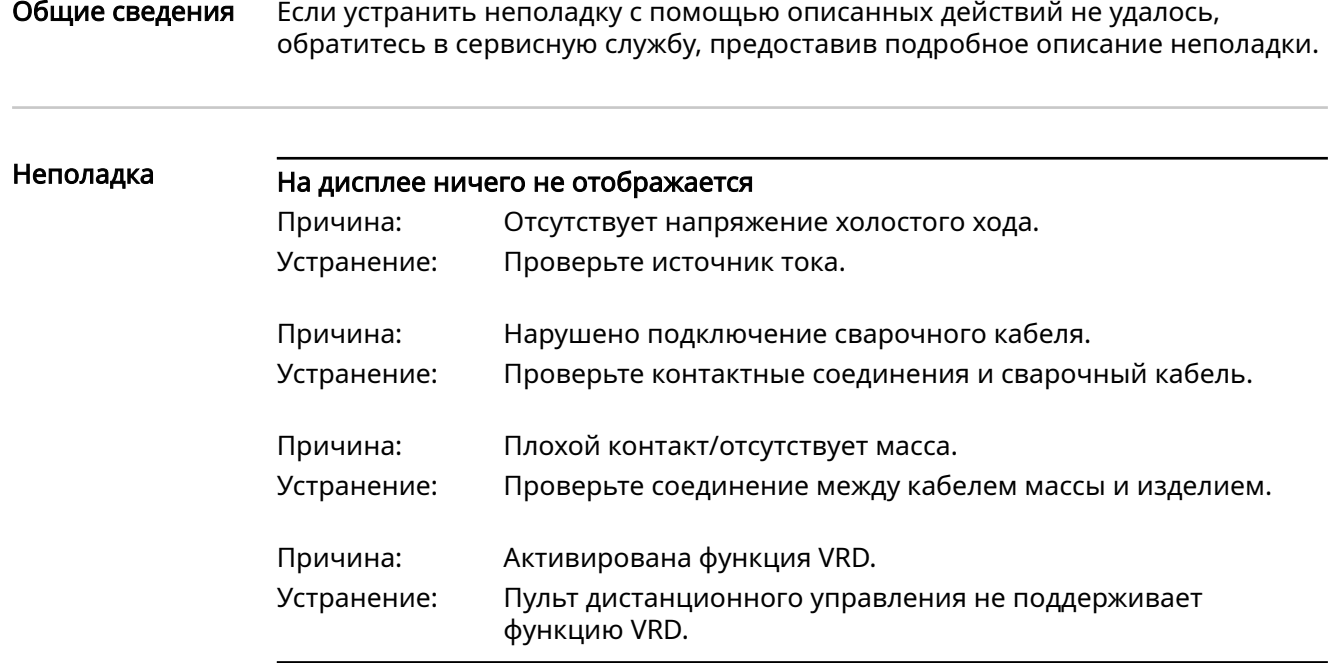

Источник тока не принимает значение от пульта ДУ и индикатор стрелки не

Значение не согласовано с источником тока.

значений на пульте ДУ и на источнике тока».

Замените печатную плату (на версию не менее STTP 2)

Настроить пульт ДУ, следуя инструкциям в п. «Согласование

Неподходящая версия печатной платы.

Настроенное значение тока не соответствует фактическому

42

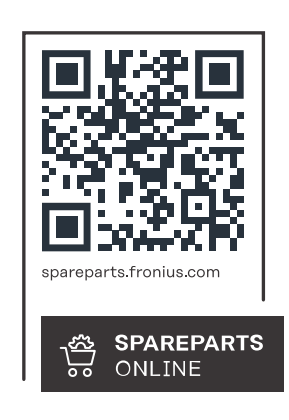

# **Fronius International GmbH**

Froniusstraße 1 4643 Pettenbach Austria contact@fronius.com www.fronius.com

Under www.fronius.com/contact you will find the addresses<br>of all Fronius Sales & Service Partners and locations.